WebSphere Business Integration Express and Express Plus for Item Synchronization

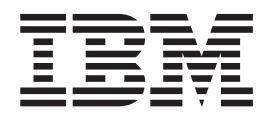

# Adapter for XML User Guide

*Version 3.2.x*

**Note!**

Before using this information and the product it supports, read the information in ["Notices"](#page-68-0) on page 61."Notices."

#### **19December2003**

This edition of this document applies to IBM WebSphere Business Integration Express for Item Synchronization, version 4.3.1, IBM WebSphere Business Integration Express Plus for Item Synchronization, version 4.3.1, and to all subsequent releases and modifications until otherwise indicated in new editions.

To send us your comments about this document, email doc-comments@us.ibm.com. We look forward to hearing from you.

When you send information to IBM, you grant IBM a nonexclusive right to use or distribute the information in any way it believes appropriate without incurring any obligation to you.

#### **© Copyright International Business Machines Corporation 2003. All rights reserved.**

US Government Users Restricted Rights – Use, duplication or disclosure restricted by GSA ADP Schedule Contract with IBM Corp.

# **Contents**

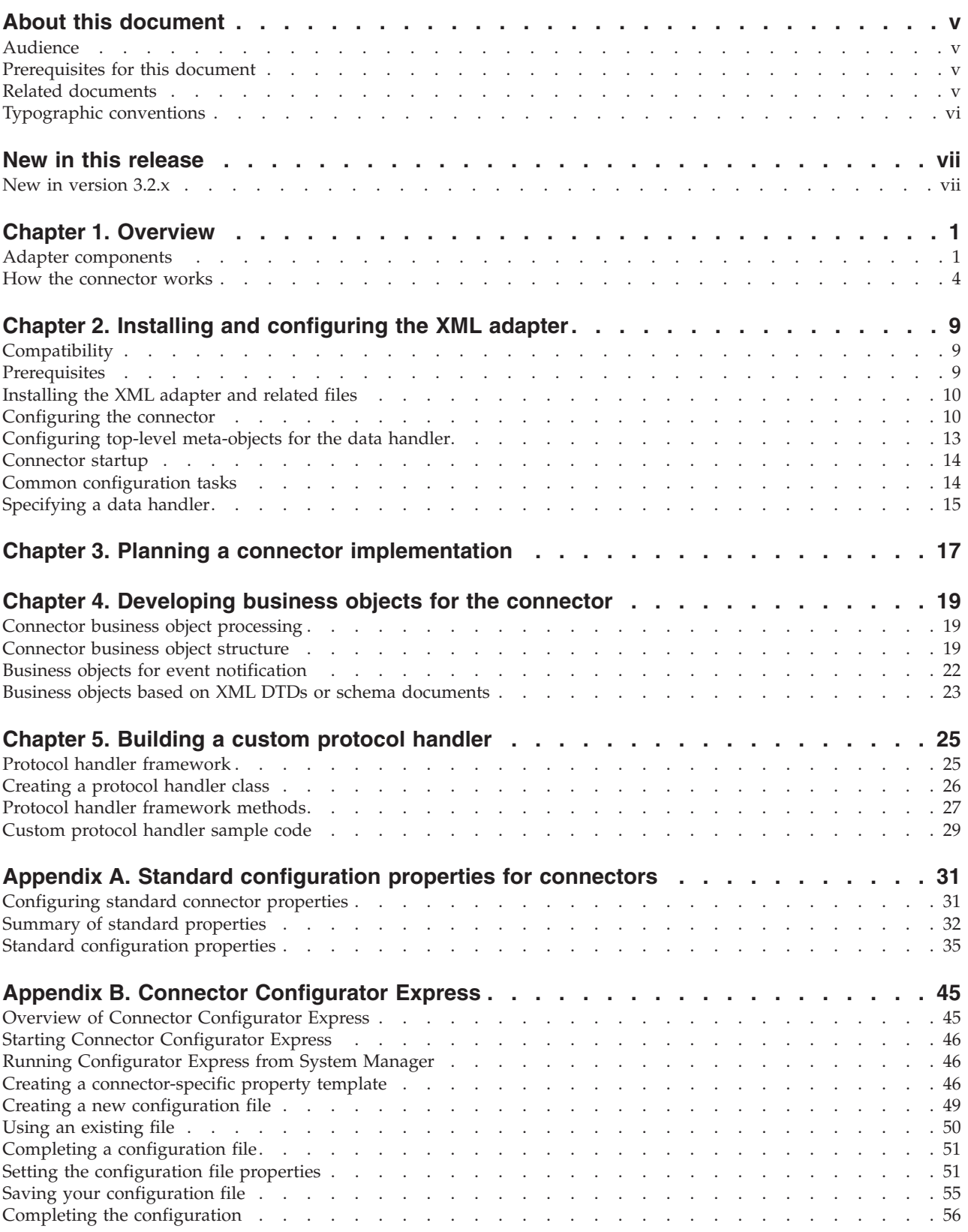

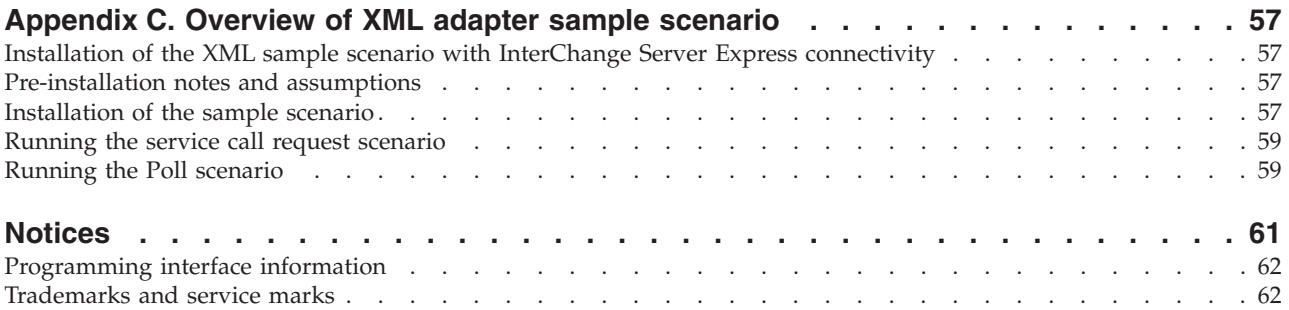

# <span id="page-4-0"></span>**About this document**

The products  $IBM^{(R)}$  WebSphere<sup>(R)</sup> Business Integration Express for Item Synchronization<sup>(R)</sup> and IBMWebSphere<sup>(R)</sup> Business Integration Express Plus for Item Synchronization are made up of the following components -- InterChange Server Express, the associated Toolset Express product, the Item Synchronization collaboration, and a set of software integration adapters. Together, the components provide business process integration and connectivity among leading e-business technologies and enterprise applications as well as integration with the UCCnet GLOBALregistry.

This document describes the installation, configuration, and business object development for the Adapter for XML.

Except where noted, all the information in this guide applies to both  $IBM^{(R)}$ WebSphere<sup>(R)</sup> Business Integration Express for Item Synchronization and  $IBM^{(R)}$ WebSphere<sup>(R)</sup> Business Integration Express Plus for Item Synchronization. The term ″WebSphere Business Integration Express for Item Synchronization″ and its variants refer to both products.

# **Audience**

This document is for WebSphere consultants and customers who are implementing the connector as part of a WebSphere business-integration system. To use the information in this document, you should be knowledgeable in the following areas:

- Connector development
- Business object development
- HTTP and HTTPS based application architecture

# **Prerequisites for this document**

You need to be familiar with adapters, business object development, and data handlers. You also need to be familiar with the XML markup language and a schema language, either document type definition (DTD) or XSDL (for schema documents).

# **Related documents**

The complete set of documentation available with this product describes the features and components common to all WebSphere Business Integration Express for Item Synchronization and WebSphere Business Integration Express Plus for Item Synchronization installations, and includes reference material on specific components.

This document contains many references to the *User Guide for WebSphere Business Integration Express for Item Synchronization* and to *Installing WebSphere Business Integration Express for Item Synchronization*. If you chose to print this document, you may wish to print the these other manuals as well. You can download, install, and use the documentation at the following site:

v *http://www.ibm.com/websphere/wbiitemsync/express/infocenter*

# <span id="page-5-0"></span>**Typographic conventions**

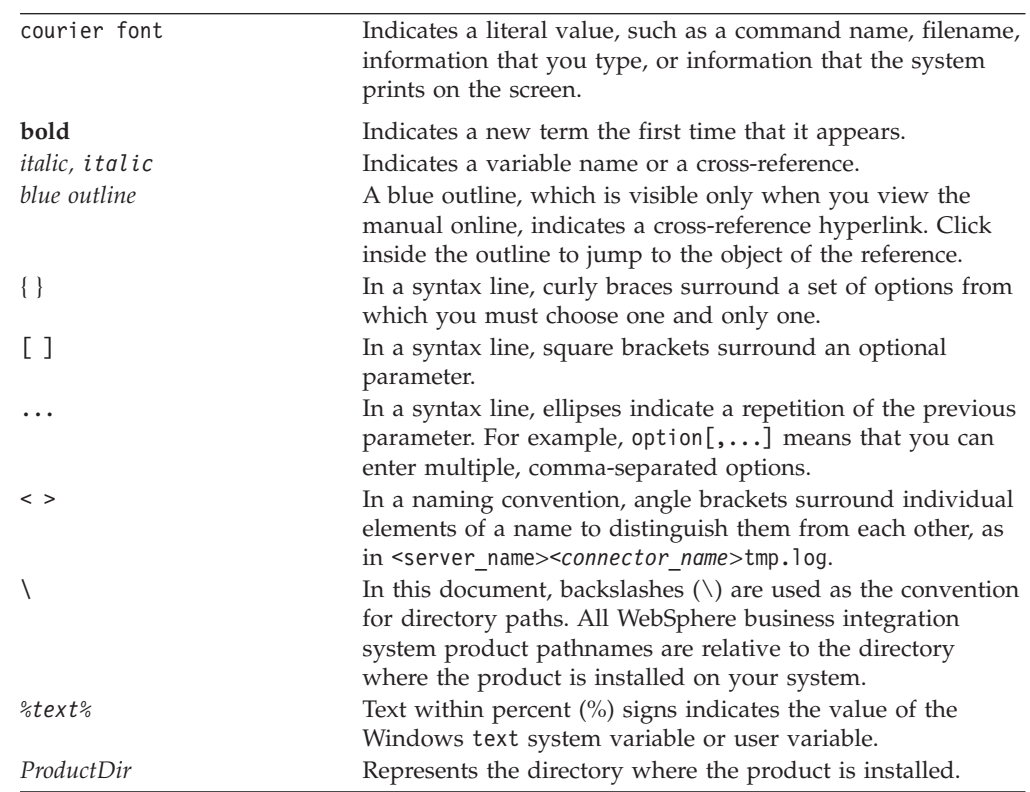

This document uses the following conventions:

# <span id="page-6-0"></span>**New in this release**

# **New in version 3.2.x**

In this release, version 3.2 of the Adapter for XML is supported on the IBM WebSphere Business Integration Express and Express Plus for Item Synchronization release.

The Adapter for XML is supported on the following operating systems:

- Microsoft Windows 2000
- OS400 V5R2 (5722-SS1)
- Red Hat Enterprise Linux WS/ES/AS for the Intel 2.1 and 2.4 kernels.
- v SuSE Linux Enterprise Server 7.3 for the Intel 2.4 kernel.

Except where noted, all the information in this guide applies to both  $IBM^{(R)}$ WebSphere<sup>(R)</sup> Business Integration Express for Item Synchronization and  $IBM^{(R)}$ WebSphere<sup>(R)</sup> Business Integration Express Plus for Item Synchronization. The term ″WebSphere Business Integration Express for Item Synchronization″ and its variants refer to both products.

# <span id="page-8-0"></span>**Chapter 1. Overview**

This chapter describes the connector component of the IBM WebSphere Business Integration Express and IBM WebSphere Business Integration Express Plus for Item Synchronization Adapter for XML. The connector enables an integration broker to exchange business objects with URLs by using HTTP and HTTPS protocols. A URL can be any destination such as a remote application or a servlet on a Web server. The connector supports XML version 1.0.

Adapters consist of an application-specific component and the connector framework. The application-specific component contains code tailored to a particular application. The connector framework, whose code is common to all connectors, acts as an intermediary between the integration broker and the application-specific component. The connector framework provides the following services between the integration broker and the application-specific component:

- Receives and sends business objects
- Manages the exchange of startup and administrative messages

This document contains information about the application-specific component and connector framework. It refers to both of these components as the connector.

For more information about the relationship of the integration broker to the connector, see the *User Guide for WebSphere Business Integration Express for Item Synchronization*.

**Note:** When working in an XML environment, you can use the product-delivered connector or you can build custom modules. See Chapter 3, ["Planning](#page-24-0) a connector [implementation,"](#page-24-0) on page 17, for guidelines on deciding which to use.

This chapter contains the following sections:

- "Adapter components"
- "How the [connector](#page-11-0) works" on page 4

#### **Adapter components**

The adapter is written in Java and consists of three components:

- Connector
- XML data handler
- Protocol handler (HTTP and HTTPS)

The connector interacts with the XML data handler. For more on data handlers, see the *Data Handler Guide*.

[Figure](#page-9-0) 1 illustrates the architecture of the connector components. The modular design of the connector enables you to design custom components to replace the product-delivered functionality.

<span id="page-9-0"></span>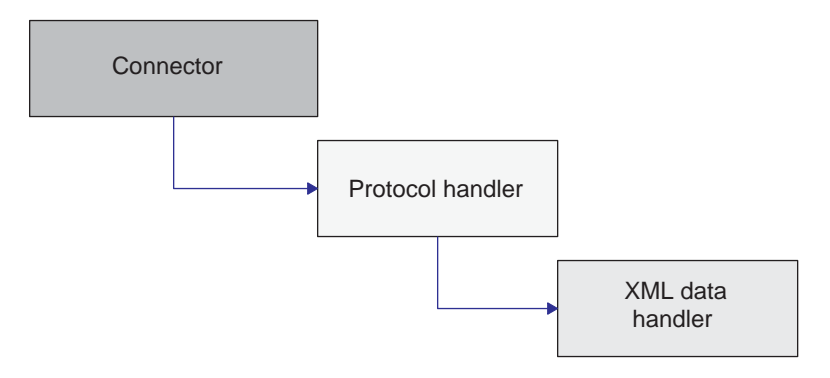

*Figure 1. Adapter architecture*

# **Connector**

The connector passes business objects between the integration broker and a protocol handler. The connector:

- Receives business object requests from the integration broker.
- v Calls the Protocol Handler Framework and passes the URL string of a business object to invoke the appropriate instance of the protocol handler.
- v Passes business object requests to protocol handlers.
- Receives business object responses or success/failure return code from protocol handlers. If the connector is using a synchronous protocol handler, then it receives business object responses. If the connector is using an asynchronous protocol handler, then it reports success or failure based on return code.

The primary methods used by the connector are  $init()$ , doVerbFor $()$ , and pollForEvents(). The init() method reads all configuration values from the integration broker's repository, sets proxy names (HTTP and HTTPS) and respective ports, and reads the Java class package names for the protocol handler (JavaProtocolHandlerPkgs) and XML data handler (JavaDataHandlerPkgs), and the value of properties of the data handler and protocol handler.

The doVerbFor() method handles the business object request/response operations. When the connector receives a top-level business object from an integration broker, the doVerbFor() method extracts the request business object and the destination URL. The doVerbFor() method then creates the appropriate protocol handler instance.

When the connector receives a response from the destination URL, the doVerbFor() method populates the response business object as a child of the top-level business object and then returns the result to the integration broker. In the connector, all errors are propagated as exceptions and are handled through the connector, where BON FAIL is returned and Return Status Descriptor is set.

The pollForEvents() method is used for event notification. The connector has the ability to check for events from a URL by using business objects. For more information on event notification, see "Event [notification"](#page-13-0) on page 6.

The connector sets a static property to contain the name of the top-level data handler meta-object as it is specified in the DataHandlerConfigMO connector configuration property.

# **Protocol handler (HTTP and HTTPS)**

The protocol handler enables the connector to communicate with a URL by using the HTTP and HTTPS protocols. The protocol handler is an abstract base class that extends the Java URLConnection class. This class contains abstract methods that can be implemented to provide support for specific protocols, such as HTTP and HTTPS. An instance of the protocol handler is created by the Protocol Handler Framework, which is called by the connector.

The WebSphere Business Integration Adapter for XML includes asynchronous and synchronous protocol handlers. Synchronous protocol handlers return business objects from synchronous responses. Asynchronous protocol handlers do not expect a response business object; they return only a success or failure message based on the return code from the post operation. The asynchronous protocol handler does not support event notification.

**Note:** By using the Protocol Handler Framework, you can add support for other protocols such as FTP. The Protocol Handler Framework is an abstract base class called CWURLConnection.

The Protocol Handler Framework creates an instance of a protocol handler, and the connector passes a business object to the created instance. The protocol handler extracts the content type (such as text/plain or text/xml) from the business object and uses it to create an instance of the XML data handler.

When the protocol handler calls the createHandler() method, it passes in a content type. The data handler create method passes the content type by replacing the forward slash (/) characters with periods (.) and replacing all non-alphanumeric characters with an underscore (\_). Then the create method looks for an attribute in the data handler top-level meta-object that matches the parsed string for the content type. If it does not t find a match, the method builds the class name as com.crossworlds.DataHandlers.*modified content\_type*.

The protocol handler performs the following operations:

- v Receives a business object from the connector and passes it to the XML data handler. The protocol handler parses the MimeType attribute to determine which data handler instance to create.
- v Receives an XML stream from the XML data handler and then passes it to the appropriate URL. The XML stream represents the request business object. If the data handler parses an XML string, the protocol handler converts the XML string into an XML stream before passing it to a URL.
- v If it is synchronous, it then receives a response stream from a URL and passes it back to an XML data handler, which converts it back into a business object.
- v If it is asynchronous, then it reports success or failure based on return code from the request operation to the URL.
- v Sends the response business object back to the connector.

If your implementation of the connector needs to support additional protocols, you must build a custom protocol handler. For information on how to create a custom protocol handler, see Chapter 5, ["Building](#page-32-0) a custom protocol handler," on page 25

### <span id="page-11-0"></span>**How the connector works**

The following sections describe how the connector processes business objects, how meta-objects are used for configuration, and how the connector handles event notification.

# **Business object processing**

The connector uses request/response operations to pass data between it and a URL. The connector receives business object requests from an integration broker and converts the requests into XML streams. The request stream is passed to a URL by using the POST method, and a response stream is returned that may or may not have similar content. The response stream is converted into a response business object and returned with the original top-level business object to the integration broker. Note that the type of business object request can differ from that of the business object response.

The complete request-response cycle is illustrated in Figure 2.

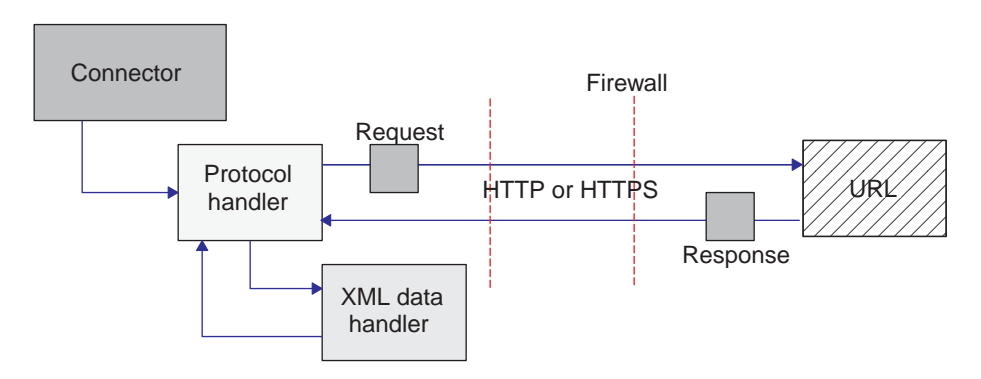

*Figure 2. Business object event processing*

#### **Request**

When the connector receives a business object request from an integration broker, it must convert it into a request stream that can be passed by using the appropriate protocol. The protocol handler and the XML data handler are used to convert and send a request business object to a URL. Figure 3 illustrates the request process.

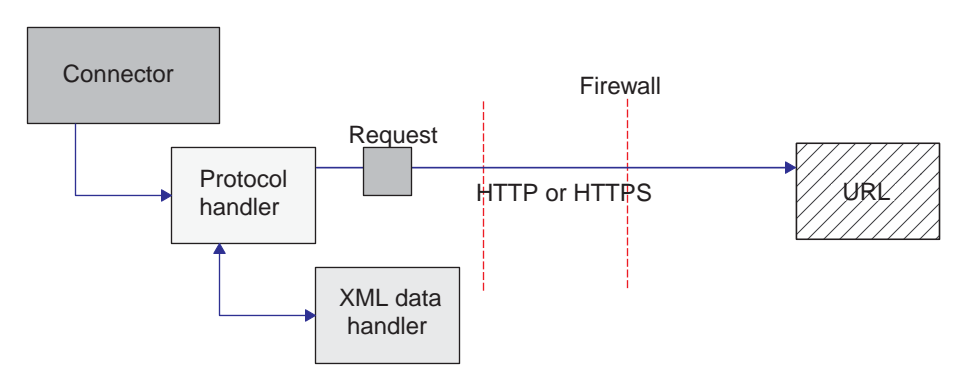

*Figure 3. Request processing*

Specifically, when the connector receives a top-level business object from the integration broker, the following process flow occurs:

- 1. The connector calls getAttrValue ("URL") and retrieves the URL. It also calls getAttrValue ("MimeType") and getAttrValue ("BOPrefix") to retrieve the MimeType and BOPrefix attributes values from the business object.
- 2. The connector extracts the request business object from the top-level business object.
- 3. The connector calls the appropriate protocol handler (HTTP or HTTPS) based on the protocol specified in the URL field of the top-level business object, and the protocol handler package name specified.
- 4. The protocol handler calls the appropriate data handler based on the MimeType and BOPrefix attributes of the top-level business object (as configured in the top-level meta-object).
- 5. The data handler converts the business object into a request stream and then passes it back to the protocol handler.
- 6. The protocol handler sends the request stream to the destination URL specified in the top-level business object or passes the return code.

#### **Response**

If you are using a synchronous protocol handler, then when the response business object is returned from a URL, it is returned in the form of a response stream. If you are using an asynchronous protocol handler, then return code is simply passed back. The response processing is similar to the request processing, except the response stream must be translated back into a business object.

**Note:** The response stream may not always be represented by the same business object type as the request stream.

Figure 4 illustrates the process flow of the response business object returning to the connector.

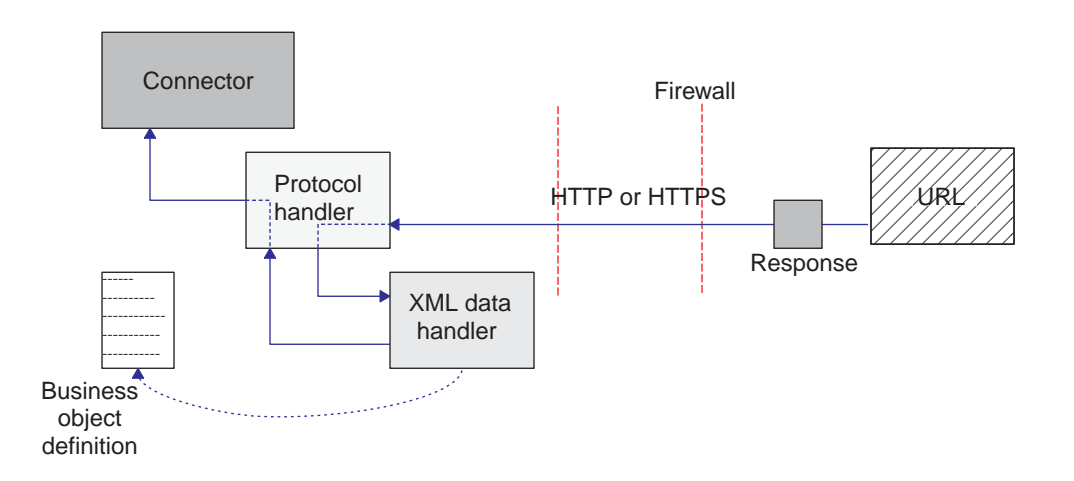

*Figure 4. Process flow of data returning from a URL*

Specifically, when the protocol handler receives a response stream from a URL, the following process flow occurs if the MIME type is text/xml:

- 1. The protocol handler calls the getContentType ()method to retrieve the MIME type value to determine which data handler to use.
- 2. The protocol handler calls the DataHandler class to create an instance of the XML data handler.

Note that the data format in the response stream can be different from the data format in the original request business object.

- <span id="page-13-0"></span>3. The protocol handler converts the response stream into a string, which the protocol handler passes to the XML data handler.
- 4. The XML data handler obtains the business object name based on the message content and extracts the data from the request stream (XML document) into a business object.
- 5. The XML data handler passes the completed request business object to the protocol handler.
- 6. The protocol handler passes the request business object to the connector, which adds it to the original top-level business object.
- 7. The connector passes the original top-level business object containing the request business object back to the integration broker.

# **Event notification**

For event notification, the connector uses business objects to retrieve events from a URL. The connector polls a URL by sending a request XML document that is returned as a response XML document. The response contains child business objects that the connector passes to the integration broker as events. Each child business object is processed as a single event. The asynchronous protocol handler does not support event notification.

**Note:** Poll for events processing is the same as business object request processing except that there is an additional step to extract event objects from the response business object and send them to the integration broker.

An event notification business object follows the same business object processing operations as the request and response business objects of an XML business object. All unsubscribed events are archived to a file in the standard business object dump format.

To enable event notification, you need to define event notification business objects and set up your URL (such as a Web servlet or cgi-bin script) to handle these business objects. The connector uses the POST method to send an XML event request document as a stream to the URL. The URL should read the XML document as a stream from STDIN and write an XML document which contains one or more event objects as a stream to STDOUT.

Figure 5 illustrates the basic process of event notification.

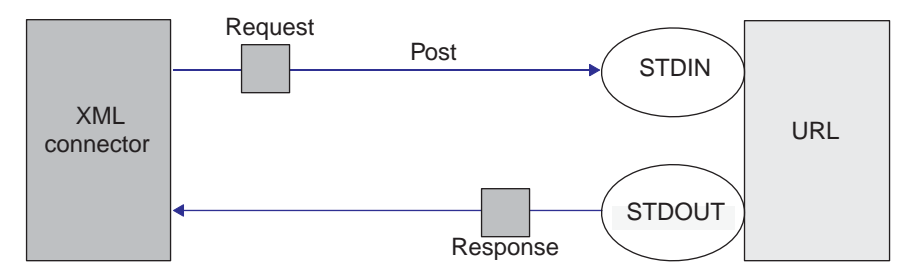

*Figure 5. Event notification process*

For more information on defining business objects, see Chapter 4, ["Developing](#page-26-0) business objects for the [connector,"](#page-26-0) on page 19

# **Processing locale-dependent data**

The connector has been internationalized so that it can support double-byte character sets, and deliver message text in the specified language. When the connector transfers data from a location that uses one character code to a location that uses a different code set, it performs character conversion to preserve the meaning of the data. The Java runtime environment within the Java Virtual Machine (JVM) represents data in the Unicode character code set. Unicode contains encodings for characters in most known character code sets (both single-byte and multibyte). Most components in the WebSphere business integration system are written in Java. Therefore, when data is transferred between most integration components, there is no need for character conversion. To log error and informational messages in the appropriate language and for the appropriate country or territory, configure the Locale standard configuration property for your environment. For more information on configuration properties, See [Appendix](#page-38-0) A, "Standard [configuration](#page-38-0) properties for connectors," on page 31.

# <span id="page-16-0"></span>**Chapter 2. Installing and configuring the XML adapter**

This chapter describes the process of installing and configuring the connector. It contains the following sections:

- v "Compatibility"
- "Prerequisites"
- v ["Installing](#page-17-0) the XML adapter and related files" on page 10
- ["Configuring](#page-17-0) the connector" on page 10
- v ["Configuring](#page-20-0) top-level meta-objects for the data handler" on page 13
- ["Connector](#page-21-0) startup" on page 14
- "Common [configuration](#page-21-0) tasks" on page 14
- ["Specifying](#page-22-0) a data handler" on page 15

### **Compatibility**

The adapter framework that an adapter uses must be compatible with the version of the integration broker (or brokers) with which the adapter is communicating. The 3.2.x version of the adapter for XML is supported on the following adapter framework and integration brokers:

**Adapter framework:** WebSphere Business Integration Adapter Framework, version 2.3.1.

**Integration brokers:** InterChange Server Express, version 4.3.1.

See the Release Notes for any exceptions.

#### **Prerequisites**

To use the connector, your environment must have:

- JDK 1.3.x or later
- Java Secure Socket Extension 1.0 (JSSE)
	- **Note:** WebSphere Business Integration Express for Item Synchronization delivers the international encryption version. If you are installing this adapter for use in the United States, you might want to download one with domestic grade encryption and add it to the \connector\Xml\dependencies directory.
- Access to the destination URLs

In addition, review the following software requirements before you install the adapter for XML.

#### **Software requirements**

To implement the adapter for XML, you must install InterChange Server Express, Version 4.3.1 or later. The adapter for XML runs on the following operating systems:

- Microsoft Windows 2000
- OS400 V5R2 (5722-SS1)
- Red Hat Enterprise Linux WS/ES/AS for the Intel 2.1 and 2.4 kernels.
- SuSE Linux Enterprise Server 7.3, Intel 2.4 kernel.

# <span id="page-17-0"></span>**Installing the XML adapter and related files**

To install adapters for Business Integration Express for Item Sync:

- 1. Insert the product CD.
- 2. See *Installing WebSphere Business Integration Express and Express Plus for Item Synchronization*.
- 3. After installing adapters, see the *Quick Start Guide*, which contains configuration information for required adapters.

# **Configuring the connector**

The installation and configuration tasks for the XML adapter depend on the roles it must fill in the WebSphere Business Integration Express for Item Synchronization system. Read the sections below to determine what tasks you must perform based on how you will be using the e-Mail adapter.

#### **Configuring the data handler**

Configure the meta-objects used for the XML data handler. For information on configuring meta objects, see ["Configuring](#page-20-0) top-level meta-objects for the data [handler"](#page-20-0) on page 13.

#### **Standard connector properties**

Standard configuration properties provide information that all connectors use. See Appendix A, "Standard [configuration](#page-38-0) properties for connectors," on page 31 for documentation of these properties.

Table 1 provides information specific to this connector about a configuration property in the appendix.

*Table 1. Property information specific to this connector*

| Property          | <b>Note</b>                                        |
|-------------------|----------------------------------------------------|
| CharacterEncoding | This connector does not use this property.         |
| Locale            | This connector has not been internationalized, you |
|                   | cannot change the value of this property.          |

You must provide a value for the ApplicationName configuration property before running the connector. You also must set at least the following standard connector configuration properties before running the connector.

- AgentTraceLevel
- ApplicationName
- ControllerStoreAndForwardMode
- ControllerTraceLevel
- DeliveryTransport

# **Connector-specific properties**

Connector-specific configuration properties provide information needed by the connector at runtime. Connector-specific properties also provide a way of changing static information or logic within the connector without having to recode and rebuild the connector.

Table 2 lists the connector-specific configuration properties for the connector. See the section that follows for explanations of the properties.

**Name Required? Possible values Default value Required?** ArchiveDirectory *archive directory name* \connectors\xml\ archive DataHandlerConfigMO *data handler meta-object name* MO\_DataHandler\_ Default YES HttpProxyHost *http host name* HttpProxyPort *http proxy port* 80 [HttpsDebug](#page-19-0) Set the property to one of the values in [Table](#page-19-0) 3 on [page](#page-19-0) 12. [HttpsProxyHost](#page-19-0) https host name [HttpsProxyPort](#page-19-0) https proxy port 443 [JavaProtocolHandlerPkgs](#page-19-0) protocol handler name com.crossworlds. connectors.utils. ProtocolHandlers YES [MaxNumRetries](#page-19-0) positive integer 10 [PollingBusinessObjects](#page-20-0) business object names [ReturnBusObjResponse](#page-20-0) true or false true [SecurityProvider](#page-20-0) SSL implementation com.sun.net.ssl. internal.ssl. Provider.sun. security.provider. Sun YES [UseCaches](#page-20-0) true or false false false [UseDefaults](#page-20-0) true or false false false [UseDigitalSignature](#page-20-0) true or false false

*Table 2. Connector-specific configuration properties*

#### **ArchiveDirectory**

Directory containing archived events. Each event can be identified by its business object name and verb. By default, the create verb is appended to the business object name. The default is \connectors\xml\ archive.

#### **DataHandlerConfigMO**

Name of the top-level meta-object that the XML connector uses to determine its data handler support. This meta-object must contain the name of the child meta-object that the XML data handler uses to set configuration properties. This property is also used by the DataHandler base class to determine which DataHandler class to instantiate for a particular content type. The default is MO\_DataHandler\_ Default. For more information, see ["Configuring](#page-20-0) top-level [meta-objects](#page-20-0) for the data handler" on page 13.

#### **HttpProxyHost**

Name of the host that acts as the proxy for HTTP. This property is required only if the network uses a proxy server that uses the HTTP protocol.

#### **HttpProxyPort**

Proxy port number used to connect HTTP. This property is required only if the network uses a proxy server that uses the HTTP protocol. The default port number is 80.

#### <span id="page-19-0"></span>**HttpsDebug**

Setting that determines what debugging information is generated for the HTTPS session. Table 3 lists the HTTPS debug values for the HTTPS protocol handler.

*Table 3. HttpsDebug Values*

| Name      | <b>Meaning</b>                                                   |
|-----------|------------------------------------------------------------------|
| a11       | Turn on all debugging                                            |
| data      | Hex dump of each handshake message. It can be used to widen      |
|           | handshake debugging.                                             |
| handshake | Print each handshake message. It can be used with SSL.           |
| keygen    | Print key generation data. It can be used with SSL.              |
| plaintext | Hex dump of record plain text. It can be used to extend record   |
|           | debugging.                                                       |
| record    | Enable per-record tracing. It can be used with SSL.              |
| session   | Print session activity. It can be used with SSL.                 |
| ss1       | Turn on SSL debugging only.                                      |
| verbose   | Print verbose handshake message. It can be used to extend record |
|           | debugging.                                                       |

#### **HttpsProxyHost**

HTTPS proxy machine name. This property is required only if the network uses a proxy server that uses the HTTPS protocol.

#### **HttpsProxyPort**

Proxy port number used to connect HTTPS. This property is required only if the network uses a proxy server that uses the HTTPS protocol.

#### **JavaProtocolHandlerPkgs**

If this attribute is present, it specifies the packages that are used as protocol handlers, instead of the default Java handler. These classes must conform to Java's Protocol Handler Framework. For example, to use a protocol handler named com.mycompany.http (for HTTP), set this field to com.mycompany. Also make sure that the .jar files of the corresponding class are in your classpath.

For more information on Java Protocol Handlers, see the tutorial at the following website:

http://developer.java.sun.com/developer/onlineTraining/protocolhandlers/

It is also possible to specify multiple packages for this value separated by vertical bars, "|". For example, com.crossworlds.Protocol Handlers|com.mycompany

The Adapter for XML delivers two packages:

- v com.crossworlds.connectors.utils.ProtocolHandlers (synchronous protocol handler)
- v com.crossworlds.connectors.utils.ProtocolHandlers.async (asynchronous protocol handler)

The default is com.crossworlds.connectors.utils.ProtocolHandlers.

#### **MaxNumRetries**

Specifies the number of retries to attempt after the asynchronous protocol handler does not receive a response from the destination URL. This property is used only by the asynchronous protocol handler. If you do not specify a value, this property defaults to zero. The default is 0.

### <span id="page-20-0"></span>**PollingBusinessObjects**

Business objects used for event notification. Separate multiple entries with a comma (For example, XMLPoll\_Cust, XMLPoll\_Order). Each business object must be supported by the connector. This property is required if the connector is set up for event notification.

#### **ReturnBusObjResponse**

Determines whether the connector expects a business object to be returned from the protocol handler.If the value is set to true, then the connector expects a business object. If the value is set to false, then the connector does not expect a business object. It expects only a response of success or failure. The default is true.

**Note:** If you are configuring the asynchronous protocol handler, then the value must be set to false, because the asynchronous protocol handler does not expect a business object response.

#### **SecurityProvider**

Used by HTTPS during the SSL handshake. Comma-separated values of this attribute determine which SSL implementation to use when connecting to HTTPS URLs. If no value is set, HTTPS connections do not work. The default is com.sun.net.ssl. internal.ssl.Provider.sun.security.provider.Sun.

#### **UseCaches**

If this attribute is set to false, the connector attempts to retrieve a non-cached version of XML documents. This is merely a request; it cannot be strictly enforced by the connector. Set this value to true to retrieve cached XML documents only.

#### **UseDefaults**

On a Create operation, if UseDefaults is set to true, the connector checks whether a valid value or a default value is provided for each isRequired business object attribute. If a value is provided, the Create operation succeeds. If the parameter is set to false, the connector checks only for a valid value and causes the Create operation to fail if it is not provided. The default is false.

#### **UseDigitalSignature**

Specifies whether a digital signature length (0 in binary) is added to the end of a message sent by using the HTTP or HTTPS protocol. If your connector supports digital signatures, set this property to true. The default is false.

**Note:** The product-provided connector does not support digital signatures.

# **Configuring top-level meta-objects for the data handler**

Meta-objects are business objects that contain configuration information. A data handler meta-object contains information to configure a data handler. The connector uses the information in the data handler meta-object to create an instance of the XML data handler.

Before running the connector, you must set up a data handler meta-object that specifies what data handler the connector will use based on the MIME type. When the connector receives a business object request, it uses information from the meta-object to dynamically create an instance of the appropriate data handler.

The connector gets the name of the top-level data handler meta-object from the connector configuration property DataHandlerConfigMO. The top-level meta-object is a hierarchical business object that can contain any number of child objects. Each

<span id="page-21-0"></span>child object is a flat object that represents a specific data handler instance. Child meta-objects have attributes that provide configuration values that enable a data handler instance to do its work. Different types of data handlers require different configuration properties, so the child meta-objects that support specific handlers have different attributes.

The XML connector uses the XML data handler to convert between business objects and XML documents. To configure the XML data handler for the connector, do the following:

• Set up the top-level data handler meta-object to have an attribute for each MIME type that the connector supports. The attribute name should be the name of the MIME type. The attribute represents a child meta-object for a data handler instance.

For the XML connector, make sure that top-level meta-object contains an attribute for the text/xml MIME type. This attribute must also list the name of the child meta-object for the XML data handler.

• Set the default attribute values in each child meta-object. The configuration properties for the WebSphere Business Integration Adapter data handlers are described in the *Data Handler Guide*.

In the child meta-object for the XML data handler, set the appropriate default attribute values.

For detailed information on setting up meta-objects for individual data handlers, see the *Data Handler Guide*.

**Note:** For the connector to instantiate a data handler, the data handler top-level meta-object must be part of the connector's supported objects list.

# **Connector startup**

For information on starting a connector, stopping a connector, and the connector's temporary startup log file, see the *User Guide for WebSphere Business Integration Express for Item Synchronization*.

### **Common configuration tasks**

This section describes common configuration tasks for the connector.

# **Setting up event notification**

To enable event notification for the connector, follow these steps:

- 1. Create a top-level business object containing a child request and a response business object.
- 2. Configure your URL to handle the structure of the request and response business objects. For more information on defining business objects, see Chapter 4, ["Developing](#page-26-0) business objects for the connector," on page 19
- 3. After you have defined your event notification business objects, set the PollingBusinessObjects and ArchiveDirectory configuration properties by using Connector Configurator, which you access from System Manager.

# <span id="page-22-0"></span>**Specifying a data handler**

To specify a data handler to be used by the XML connector, use the following steps.

1. Determine the types of data formats that the connector will support.

By default, the connector uses the XML data handler for the text.xml MIME type. If you are converting between business objects and some other MIME type, make sure that the MIME type is an attribute in the top-level data-handler meta-object (by default, MO\_DataHandler\_Default). Only one data handler can be used to convert any given format type.

2. Determine which data handler (or data handlers) the connector will use.

The top-level data-handler meta-object associates MIME types with a child data-handler meta-object. The child data-handler meta-object determines which data handler is instantiated.

3. Use the Business Object Designer Express to modify the data-handler meta-objects.

**Note:** You can launch Business Object Designer Express from within System Manager.

- 4. In Connector Configurator or System Manager, add the data handler top-level meta-object to the list of supported objects for the connector. If the connector is not subscribed to the top-level data-handler meta-object, the connector does not load the meta-object at startup.
- 5. Specify the name of the top-level data-handler meta-object in the connector DataHandlerConfigMO configuration property. The product-delivered default is the MO DataHandler Default meta-object.

For more information about the data-handler meta-objects, see the *Data Handler Guide*.

# <span id="page-24-0"></span>**Chapter 3. Planning a connector implementation**

The connector is designed in a modular fashion, so that components can be replaced or added without compromising the integrity of the connector. Before you begin configuring the connector and its components, take the time to analyze the system you need to develop.

Use the following information to determine whether you can use the connector components unchanged as they are delivered with the product. If the functionality of a component of the connector does not meet your needs, you can replace it with a custom component. For example, you might need to implement a custom data handler if your application expects data types other than XML.

Use Table 4 to determine whether you can use the connector components as delivered or whether you have to create a custom component.

*Table 4. Using a WebSphere Business Integration Express for Item Synchronization Adapter component or building a custom component?*

| <b>Use WebSphere Business</b><br><b>Integration Express for Item</b><br>Synchronization<br>Adapter-delivered component | If all conditions are true                                                                                                    | Otherwise, build a                                                                             |  |
|----------------------------------------------------------------------------------------------------|----------------------------------------------------------------------------------------------------|------------------------------------------------------------------------------------------------|--|
| Synchronous protocol handler<br>(HTTP/HTTPS)                                                                           | • Using the HTTP or HTTPS protocol                                                                                                    | Custom protocol handler, See<br>Chapter 5, "Building a custom protocol<br>handler," on page 25 |  |
|                                                                                                    | • Do not require a user/password<br>exchange                                                                                                    |                                                                                                |  |
|                                                                                                    | • Do not require certification details                                                                                                    |                                                                                                |  |
|                                                                                                    | • Require a response business object from a<br>URL                                                                                                    |                                                                                                |  |
| Asynchronous protocol handler                                                                                          | • Using the HTTP or HTTPS protocol                                                                                                    | Custom protocol handler See                                                                    |  |
| (HTTP/HTTPS)                                                                                                    | • Do not require a user/password<br>exchange                                                                                                    | Chapter 5, "Building a custom protocol<br>handler," on page 25                                 |  |
|                                                                                                    | • Do not require certification details                                                                                                    |                                                                                                |  |
|                                                                                                    | • Require only success or failure return<br>code from a URL (do not require a<br>response business object)                                                                                       |                                                                                                |  |
| XML data handler                                                                                                    | Data format is XML 1.0 See Data Handler<br>Guide                                                                                                    | Custom data handler See Data<br>Handler Guide                                                  |  |
| Name Resolver (XML data<br>handler)                                                                                    | The business object name is determined by<br>using the root element name in the XML<br>document and the B0Prefix attribute in a<br>child meta-object for the XML Data Handler<br>(configurable). | Custom name resolver See Data<br>Handler Guide                                                 |  |
| Entity Resolver (XML data<br>handler)                                                                                  | • Ignore external entities                                                                                                    | Custom entity resolver See Data                                                                |  |
|                                                                                                    | • Search local file system for external<br>entities                                                                                                    | Handler Guide                                                                                  |  |
| SAX Parser (XML data handler)                                                                                          | Data format is XML                                                                                                    | Custom parser                                                                                  |  |

# <span id="page-26-0"></span>**Chapter 4. Developing business objects for the connector**

This chapter describes the structure of a top-level business object passed by the connector. It also describes the required attributes and describes how the connector processes the top-level business object. It contains the following sections:

- v "Connector business object processing"
- v "Connector business object structure"
- v "Business objects for event [notification"](#page-29-0) on page 22
- v "Business objects based on XML DTDs or schema [documents"](#page-30-0) on page 23

# **Connector business object processing**

The connector passes business objects between the integration broker and protocol handlers. It sends request business objects to a protocol handler and receives response business objects from protocol handlers. However, it does not process any of the data in the business objects.

When an integration broker passes a business object to the connector, the connector performs the following operations:

- 1. Extracts the request business object from the top-level business object. The connector expects the request business object to be the first child business object that does not have a value of CxIgnore or CxBlank.
- 2. Sends the request business object to a protocol handler.
- 3. When the protocol handler returns the response business object, the connector adds the response business object to the top-level business object and returns the complete top-level business object to the integration broker.

#### **Connector business object structure**

The connector requires a hierarchical business object. The top-level business object contains attributes whose values are the destination URL string, the MIME type of the data, the business object prefix, and the request and response business objects.

[Figure](#page-27-0) 6 illustrates the required basic structure of a top-level business object for the IBM WebSphere Business Integration Express for Item Synchronization Adapter for XML.

<span id="page-27-0"></span>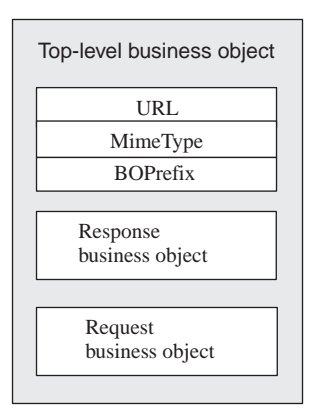

*Figure 6. Basic Structure of a top-level business object*

For example, if you create two business objects, XMLApp\_CustCreateRequest and XMLApp\_CustCreateResponse, then a top-level business object definition for the connector might look like:

XMLApp\_CustCreate

URL String MimeType String BOPrefix String Response XMLApp\_CustCreateResponse Request XMLApp\_CustCreateRequest

Use Business Object Designer Express to create the request and response business objects. Create the top-level business object definition, and add the required attributes and the request and response business objects. Then configure the connector to support the top-level business object.

# **Required attributes for the top-level business object**

The top-level business object must have at least one attribute for the URL string, MIME type, BOPrefix, request business object, and response business object. Each of these attributes must be marked IsRequired = True.

Table 5 describes the required attributes of a top-level business object. See the sections that follow for more information.

| <b>Attribute</b> | <b>Type</b>     | Description                                                                                                    |
|------------------|-----------------|----------------------------------------------------------------------------------------------------|
| URL              | String          | Destination URL.                                                                                                    |
| MimeType         | String          | MIME type to be used for the transaction.                                                                                                    |
| <b>BOPrefix</b>  | <b>String</b>   | Used with the MIME type to create an instance of<br>the XML data handler.                                                                                                    |
| Response         | Business object | Business object that represents a response message.<br>See "Request and response business objects" on<br>page 21.                                                            |
| Request          | Business object | The business object that represents a request<br>message. In the top-level business object, place this<br>attribute after the attribute for the response<br>business object. |

*Table 5. Required attributes for a top-level XML business object*

**Note:** The connector requires that you set at least one attribute as the key attribute. However, the connector does not need any attributes to be set as the key.

#### <span id="page-28-0"></span>**URL**

The URL string defines the destination of the data in the business object and the protocol to use to pass the data. The string contains the entire destination, including the protocol (such as HTTP or HTTPS); therefore, a separate attribute that specifies the protocol is not required.

The URL string is used by the connector to open a connection to the destination URL. When a connection is opened, the connector uses the URL string to create an instance of the appropriate protocol handler.

For example, the string http://www.ibm.com specifies that the HTTP protocol is being used, and an instance of the HTTP Protocol Handler is created.

#### **MIME type**

The MIME type defines the content type and format for the data that is being passed to a URL. The connector uses the MIME type to invoke the appropriate data handler. A meta-object identifies the data handler instance for the MIME type/BOPrefix combination. If the data handler implementation handles only one MIME type, the BOPrefix attribute in a child meta-object is optional. In a top-level business object, it is required.

The connector expects the MIME type to be text/xml by default, but you can configure the connector to use other MIME types.

#### **BOPrefix**

The connector uses the BOPrefix with the MimeType attribute to invoke the appropriate data handler instance. This attribute is required to guarantee the uniqueness of a business object name. For example, you can have two Purchase Order business objects for different applications: AppA\_PO and AppB\_PO.

**Note:** The BOPrefix attribute in a top-level business object is different from the BOPrefix attribute in a child meta-object for the XML data handler. For more information on XML data handler child meta-objects, see the *Data Handler Guide.*

When an XML stream returns from a URL, the XML data handler maps the root element name in the XML stream to the business object definition BOPrefix name. The value of the root element name is always placed after the value of BOPrefix.

For example, if you have the root element as <Customer> in the XML document and BOPrefix=AppA, then the BOPrefix\_Name is AppA\_Customer.

#### **Request and response business objects**

The request and response business objects contain the actual data to be passed to a destination URL. When the connector receives a top-level business object, only the request business object is populated; the response business object is populated with the data returned from the destination URL.

Note these guidelines for defining request and response business objects in the top-level business object:

- v Place the response business object before the request business object if the following are true:
	- The request and response business objects are of the same type
	- The business object is to be used for collaboration requests
- <span id="page-29-0"></span>– The data in the request business object needs to be preserved (not overwritten by the response from the URL)
- v In the top-level business object, set the attribute value for the response business object to CxIgnore or CxBlank. The connector passes the first non-null attribute value to the protocol handler.
- v If the business object that represents the request is identical to the business object that represents the response, the types of the request and response attributes should be the same.
- v The request and response business objects can be different. For example, you can send out a customer purchase order business object and receive an order status business object.
- v You can define multiple response business objects to support each response XML document that is to be returned to the top-level business object. Multiple response business objects enable the connector to handle the possibility that different types of XML documents (corresponding to different business object types) can be returned from a Web server.

# **Business object conformance with data handler requirements**

Although you can include any WebSphere Business Integration Adapter business object in the top-level wrapper business object for the connector, the contained business objects must deliver data in a form that is compliant with the requirements of the data handler used to convert the data.

For example, for the BySize data handler, a business object definition must specify a value for the MaxLength attribute property for each business object attribute. For the XML data handler, the business object definition must include application-specific information that enables the data handler to generate an XML document.

Therefore, a good practice is to create your own business object for each type of data to be processed. In the business object, provide only the data required by the application and the information required by the data handler. You can then include these business objects in the top-level connector business object.

See the *Data Handler Guide* for information specific to each data handler.

# **Business objects for event notification**

The structure of an event notification business object is similar to the structure of a request business object in that they both require attributes for a URL, MIME type, BOPrefix, response business object, and request business object. The only difference in business object processing is how the connector handles the contents of the response business object. For event notification, the connector expects the response business object to contain child business objects that represent events.

When defining an event notification business object, keep the following in mind:

- The top-level business object needs to have both a request and a response attribute. They both need to be required, and they need to be of different types.
- v Place the request business object before the response business object.
- v A response business object can return multiple child business objects of the same type. For example, you can design the response business object to return only customer events.
- <span id="page-30-0"></span>v A response business object can return multiple child business objects of different types. For example, you can design the response business object to return order and customer events.
- v All unsubscribed child business objects are archived to the archive directory.
- v The business object must have the 'DefaultVerbName' verb added to the Supported Verb column along with the default verb in the Application-Specific Information column of the business object definition. The default verb is the verb to be used for event notification so that subscriptions are checked properly. You must set the verb for each business object that is to be sent to the integration broker.

Figure 7 illustrates the placement of the 'DefaultVerbName' in the Business Object Definitions.

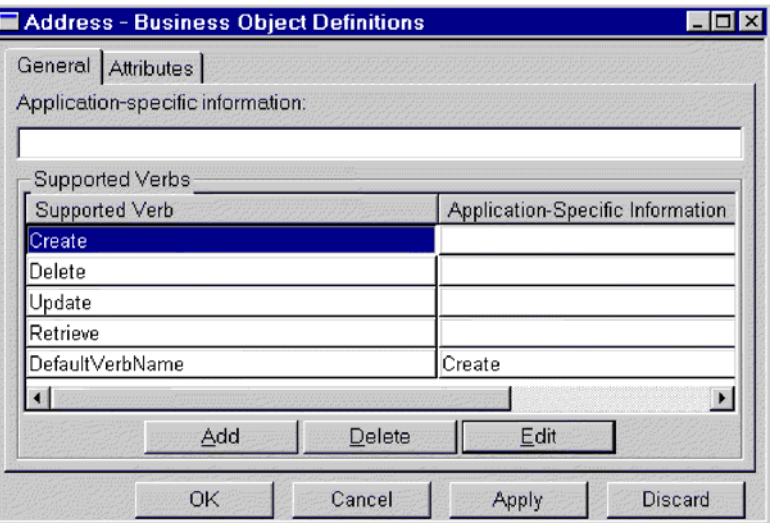

*Figure 7. Placement of the 'DefaultVerbName' in the business object definitions*

# **Business objects based on XML DTDs or schema documents**

If you are creating request and response business objects based on an XML DTD or schema document, you must create a business object definition for each type of XML document to be processed. The business object definition contains structure information that is contained in the XML document's DTD or schema document. For example, if there is one request stream (a single DTD or schema document), but four possible response stream types (four separate DTDs or schema documents), you must define five business object definitions. On the other hand, if the request and response stream use the same schema, you need only one business object definition. You can use the XML Object Discovery Agent (ODA) to generate business object definitions based on DTDs or schema documents.

**Note:** When reading a DTD or schema, the XML ODA ignores FIXED attributes since the value of these attributes are optional in an xml instance, and the value is always fixed. If you would like these FIXED values to exist in the xml instances created from and read to BOs, you must manually add the FIXED attributes as BO attributes. You must check to ensure that these values are not changed at runtime.

For information about how to define business object definitions for XML documents, either using the XML ODA or manually, see the *Data Handler Guide*.

# <span id="page-32-0"></span>**Chapter 5. Building a custom protocol handler**

This chapter describes the Protocol Handler Framework and how to use it to build a custom protocol handler. It contains the following sections:

- v "Protocol handler framework"
- v ["Creating](#page-33-0) a protocol handler class" on page 26
- v "Protocol handler [framework](#page-34-0) methods" on page 27
- v ["Custom](#page-36-0) protocol handler sample code" on page 29

# **Protocol handler framework**

The WebSphere Business Integration Express for Item Synchronization Adapter Protocol Handler Framework enables developers to write protocol handlers for different types of protocols in a uniform manner. The Protocol Handler Framework has a class called CWURLConnection, which contains the abstract methods that need to be implemented to create a custom protocol handler. The framework is part of the com.crossworlds.protocolhandler package.

# **Protocol handler framework classes**

Every custom protocol handler must have at least two classes:

- Handler
- cw *protocol* connection (cw httpconnection for HTTP protocol)

The connection class extends the CWURLConnection class.

[Figure](#page-33-0) 8 illustrates the hierarchy of the com.crossworlds.connectors.utils.protocolhandler base class.

<span id="page-33-0"></span>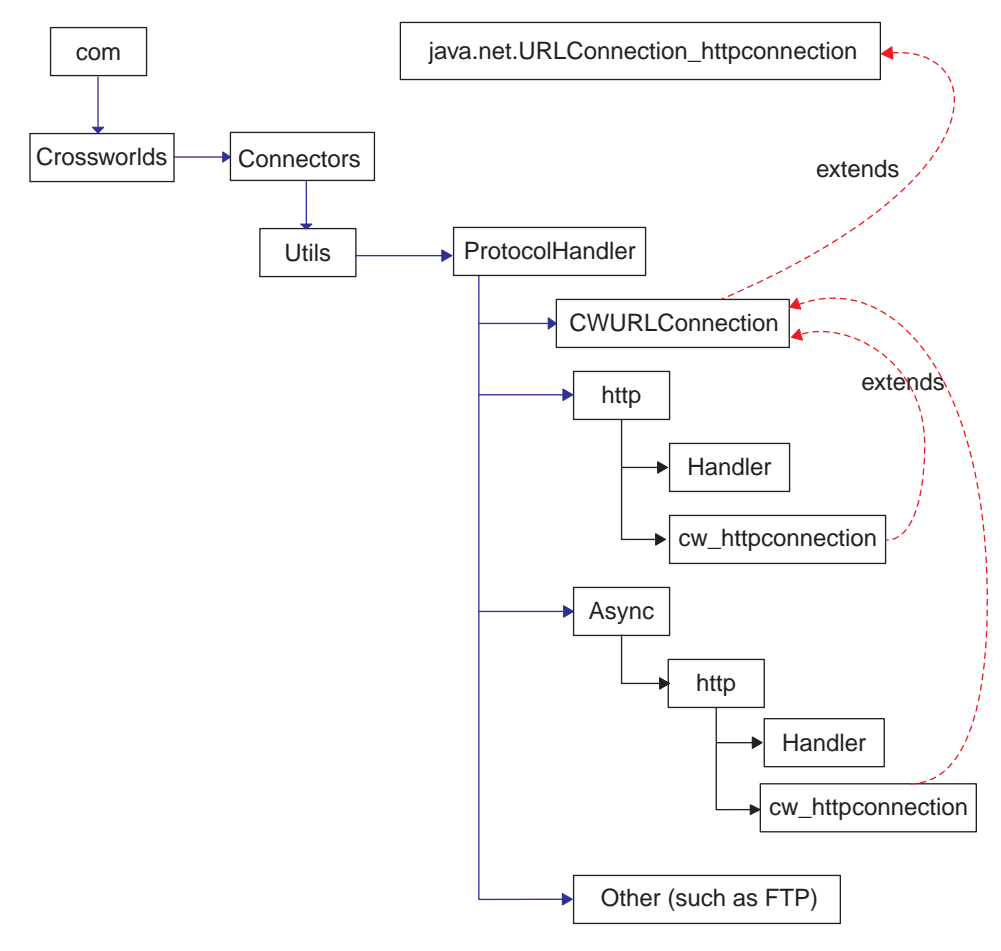

*Figure 8. Protocol handler class hierarchy*

To use the Protocol Handler Framework to develop a custom protocol handler, do the following:

- v Create a ProtocolNameConnection Class, where ProtocolName is the name of your protocol.
- v Provide at least one implementation of the getContent() method in the connection class.
- Create a Handler class.

# **Handler class summary**

Public URLConnection openConnection(URL url); throws IOException

# **Connection class summary**

public String getContent (object input, String mimeType, Sting BOPrefix) throws IOException public String getContentType() public synchronized void connect() throws IOException

# **Creating a protocol handler class**

When you install the connector, stub code and makefiles for the protocol handler are installed. The stub file contains Java code that defines an empty class that lists all the methods you must implement. You can use the stub file as a template for generating your custom protocol handler.

<span id="page-34-0"></span>To implement your new protocol handler:

- 1. Modify (and rename) the stubProtocolHandler.java file.
- 2. Edit the makefile to contain the name of your source file.
- 3. Run the makeProtocolHandler.bat (makeProtocolHandler.sh in the OS400 or Linux operating systems) file to compile the class. The makefile compiles only the class. It does not add the class to the .jar file.
- 4. Add the new class to the .jar file. Use the following command: jar cvf *MyProtocolHandler*.jar <*classes*>. where:
	- v MyProtocolHandler.jar is the protocol handler .jar file. This file must be in the classpath where the connector startup batch file, start\_xml.bat (start xml.sh in the OS400 or Linux operating systems) resides.
	- v <classes> are all of the classes for your protocol handler. List all classes and separate each entry with a space.
- 5. Make sure that the connector can pick up the new classes. Edit the start  $xm$ .bat (start xml.sh in the OS400 or Linux operating systems) so that the new .jar file is included in the CLASSPATH.

# **Protocol handler framework methods**

The following section describes the Protocol Handler Framework method used when designing a new protocol handler or modifying an existing protocol handler.

# **getContent ()**

The getContent() method is used for business object processing. It does the following:

- v Uses the MimeType and BOPrefix business object attributes to determine the appropriate data handler instance to create.
- v Sends a business object to the appropriate data handler for conversion, and then and sends the file to a URL.
- v Receives a response stream from the destination URL and invokes a data handler instance to convert the stream into a WebSphere Business Integration Adapter business object.
- v Returns a business object back to the original caller (such as the connector).

#### **Syntax**

```
public abstract Object getContent (Object input, String mimeType,
String BOprefix) throws IOException
```
#### **Parameters**

- *input* Specifies the business object interface (the business object to send)
- *mimeType* Specifies the MIME type of the data being passed to the data handler
- *BOprefix* Specifies the BOPrefix of the data being passed to the data handler

#### **Return values**

Returns a business object interface

#### **Calling the WebSphere Business Integration Express for Item Synchronization Adapter-provided protocol handler**

The following code example illustrates how to call the WebSphere Business Integration Express for Item Synchronization Adapter-provided protocol handler.

```
try
{
// set the system property, so that Java knows where to look for
// the protocol handlers. You only need to do it once.
Properties prop = System.getProperties();
prop.put("java.protocol.handler.pkgs",
"com.crossworlds.connectors.utils.ProtocolHandlers");
URL url = new URL("http://www.crossworlds.com");
CWURLConnection uc = (CWURLConnection) url.openConnection();
BusinessObjectInterface respBO = (BusinessObjectInterface)
uc.getContent (input, mime, prefix);
}
catch (Exception XX)
{
//flag error
```
}

# <span id="page-36-0"></span>**Custom protocol handler sample code**

The following sample code can be used as a guide when developing a custom protocol handler.

```
/**
* This package hierarchy is used to write the Protocol Handler.
* [ProtocolName] should be substituted with the name of the protocol
* for which the handler is being written.
* For example com.crossworlds.connectors.utils.ProtocolHandlers.ftp
  or com.crossworlds.connectors.utils.ProtocolHandlers.http
*/
package com.crossworlds.connectors.utils.ProtocolHandlers.[ProtocolName];
import CxCommon.BusinessObjectInterface;
import com.crossworlds.connectors.utils.ProtocolHandlers.CWURLConnection;
import com.crossworlds.DataHandlers.DataHandler;
import AppSide Connector.JavaConnectorUtil;
import java.net.*;
import java.io.*;
/**
* The handler class creates a ProtocolNameConnection class instance
* It is invoked indirectly via Java's URL getContent() mechanism.
 *
* how to use it:
* System.setProperty ("java.protocol.handler.pkgs",
*"com.crossworlds.ProtocolHandler");
*URL url = new URL ("the URL");
*CWURLConnection uc = (CWURLConnection) url.openConnection ();
* /
public class Handler
{
  // this will return the appropriate URLConnection
  // But the constructor takes only one argument - the URL. As this
   // is called by Java Networking Framework.
  public URLConnection openConnection(URL url) throws IOException
   {
     // you can pass in any parameters here.
        return new MyURLConnection (url);
  }
}
class MyURLConnection extends CWURLConnection {
   /**
   * This is instantiated by URL.openConnection()
   */
   public MyURLConnection(URL url)
   {
     // store this URL some where
   }
   /**
    * This method returns the content type of the data
   */
  public String getContentType()
   {
     // here is where you have to determine the content Type (aka
     // Mimetype) of URL streams
   }
   /*** This method is used to create a connection
```

```
*/
   public synchronized void connect() throws IOException
   {
     // you might call super().connect as it suffices most of the
     // time.
     // If it is custom protocol, do the handshaking stuff here
   }
   /**
   * getContent () : The getContent method used by CrossWorlds.
    * This method takes in 3 parameters
    * - input Object,
    * - content type for the data &
    * - Business Object Prefix to * be used to create the Business
      Object name
    * It returns an appropriate Object back to the caller. This
    * method interacts with the DataHandler using the exposed APIs
    * for the DataHandler.
   */
  public Object getContent(Object input, String mimeType, String BOprefix)
                               throws IOException
   {
     // log a message
     JavaConnectorUtil.logMessage
      ("logging a message", JavaConnectorUtil.XRD_INFO);
      // write a trace
      if (JavaConnectorUtil.isTraceEnabled (JavaConnectorUtil.LEVEL3))
        JavaConnectorUtil.traceWrite (JavaConnectorUtil.LEVEL3,
         "Level 3 trace msg");
     // get a datahandler
     DataHandler dh = DataHandler.createHandler (null, mimeType, BOprefix);
     InputStream in = dh.getStreamFromBO
      ( (BusinessObjectInterface) input, null);
      // Send this to URL
         - read data from Input Stream
        - write to URL
        - repeat until input stream is drained.
      // Now read the response
     String replyString = // some how read the reply from URL
     String outputType = // get the mime of reply some how
// remember to get a fresh DH, as the incoming data may be of
// different mime type than was originally received by the
// protocol handler
     DataHandler dh2 = DataHandler.createHandler
      (null, outputType, BOprefix);
     BusinessObjectInterface replyBO = dh2.getBO
      (replyString, outputType);
     return replyBO; // DONE!
  }
```
}

# <span id="page-38-0"></span>**Appendix A. Standard configuration properties for connectors**

This appendix describes the standard configuration properties for the connector component of the adapters in WebSphere Business Integration Express for Item Synchronization, running on WebSphere InterChange Server Express.

Not every connector makes use of all these standard properties. When you select a template from Connector Configurator Express, you will see a list of the standard properties that you need to configure for your adapter.

For information about properties specific to the connector, see the relevant adapter user guide.

# **Configuring standard connector properties**

Adapter connectors have two types of configuration properties:

- Standard configuration properties
- Connector-specific configuration properties

This section describes the standard configuration properties. For information on configuration properties specific to a connector, see its adapter user guide.

# **Using Connector Configurator Express**

You configure connector properties from Connector Configurator Express, which you access from System Manager. For more information on using Connector Configurator Express, refer to the Connector Configurator Express appendix.

# **Setting and updating property values**

The default length of a property field is 255 characters.

The connector uses the following order to determine a property's value (where the highest number overrides other values):

- 1. Default
- 2. Repository
- 3. Local configuration file
- 4. Command line

A connector obtains its configuration values at startup. If you change the value of one or more connector properties during a run-time session, the property's **Update Method** determines how the change takes effect. There are four different update methods for standard connector properties:

**Dynamic** 

The change takes effect immediately after it is saved in System Manager.

v **Component restart**

The change takes effect only after the connector is stopped and then restarted in System Manager. You do not need to stop and restart the application-specific component or InterChange Server Express.

#### v **Agent restart**

The change takes effect only after you stop and restart the application-specific component.

To determine how a specific property is updated, refer to the **Update Method** column in the Connector Configurator Express window, or see the Update Method column in the Property Summary table below.

# <span id="page-39-0"></span>**Summary of standard properties**

Table 6 provides a quick reference to the standard connector configuration properties.

You must set the values of some of these properties before running the connector. See the following section for an explanation of each property.

*Table 6. Summary of standard configuration properties*

| Property name                 | Possible values                                                                                                    | Default value                                                     | Update<br>method     | <b>Notes</b>                                                                              |
|-------------------------------|----------------------------------------------------------------------------------------------------|-------------------------------------------------------------------|----------------------|-------------------------------------------------------------------------------------------|
| AdminInQueue                  | Valid JMS queue name                                                                                                    | CONNECTORNAME / ADMININQUEUE                                      | Component<br>restart | Delivery<br>Transport is<br><b>IMS</b>                                                    |
| AdminOutQueue                 | Valid JMS queue name                                                                                                    | CONNECTORNAME / ADMINOUTQUEUE                                     | Component<br>restart | Delivery<br>Transport is<br><b>IMS</b>                                                    |
| <b>AgentConnections</b>       | $1 - 4$                                                                                                    | $\mathbf{1}$                                                      | Component<br>restart | Delivery<br>Transport is<br>MQ or IDL:<br>Repository<br>Directory is<br><remote></remote> |
| AgentTraceLevel               | $0 - 5$                                                                                                    | $\overline{0}$                                                    | Dynamic              |                                                                                           |
| ApplicationName               | application name                                                                                                    | The value that is specified for<br>the connector application name | Component<br>restart | Value required                                                                            |
| CharacterEncoding             | ascii7, ascii8, SJIS,<br>Cp949, GBK, Big5,<br>Cp297, Cp273, Cp280,<br>Cp284, Cp037, Cp437<br>Note: This is a subset<br>of supported<br>values. | ascii7                                                            | Component<br>restart |                                                                                           |
| ConcurrentEventTriggeredFlows | 1 to 32,767                                                                                                    | $\mathbf{1}$                                                      | Component<br>restart | Repository<br>Directory is<br><remote></remote>                                           |
| ContainerManagedEvents        | No value or JMS                                                                                                    | No value                                                          | Component<br>restart | Delivery<br>Transport is<br><b>IMS</b>                                                    |
| ControllerStoreAndForwardMode | true or false                                                                                                    | True                                                              | Dynamic              | Repository<br>Directory is<br><remote></remote>                                           |
| ControllerTraceLevel          | $0 - 5$                                                                                                    | 0                                                                 | Dynamic              | Repository<br>Directory is<br><remote></remote>                                           |
| DeliveryQueue                 |                                                                                                    | CONNECTORNAME/DELIVERYQUEUE                                       | Component<br>restart | JMS transport<br>only                                                                     |
| DeliveryTransport             | MQ, IDL, or JMS                                                                                                    | <b>JMS</b>                                                        | Component<br>restart |                                                                                           |

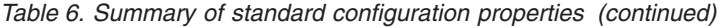

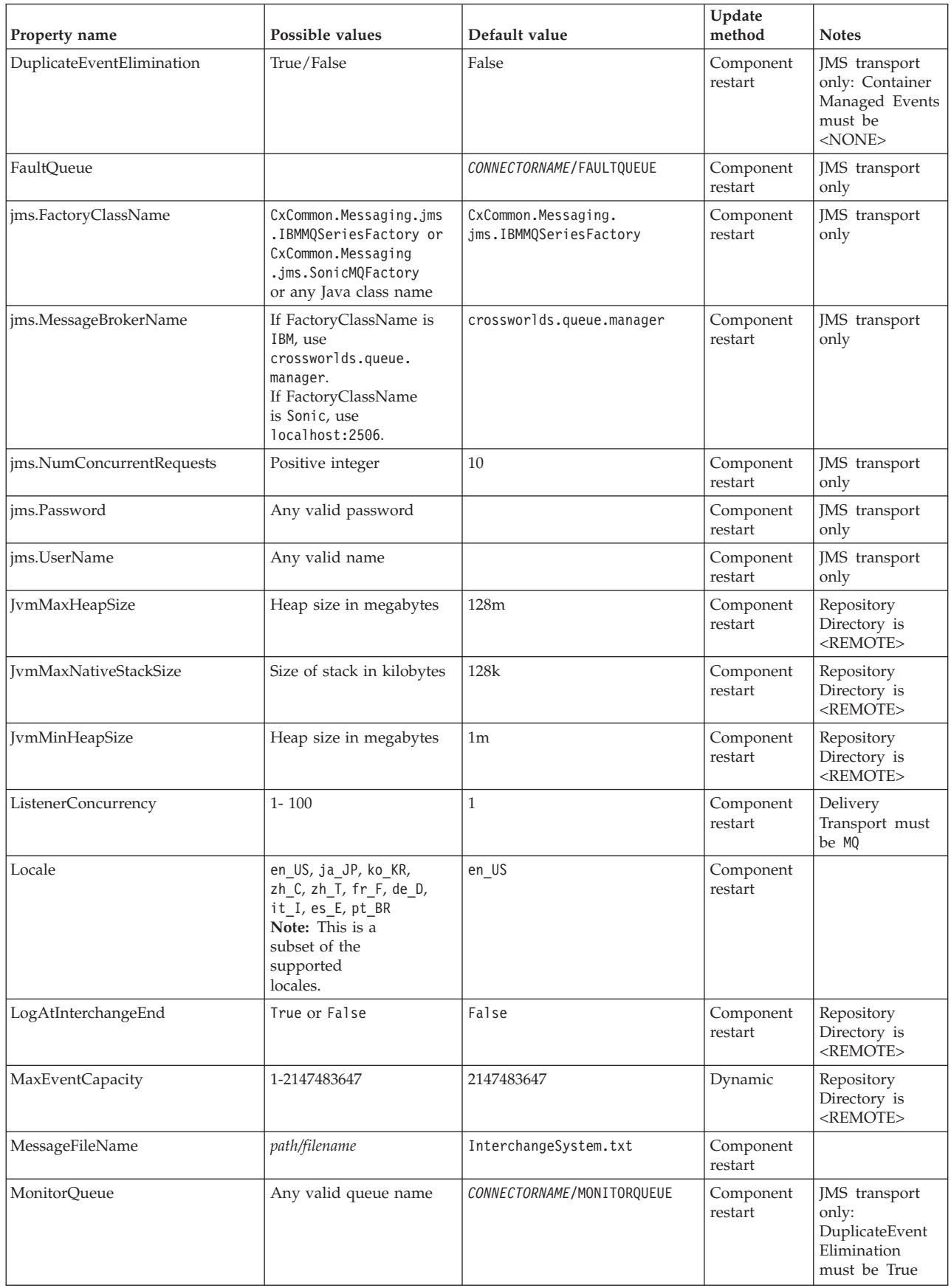

*Table 6. Summary of standard configuration properties (continued)*

| Property name             | Possible values                                                                                                    | Default value                               | Update<br>method     | <b>Notes</b>                                                                                     |
|---------------------------|----------------------------------------------------------------------------------------------------|---------------------------------------------|----------------------|--------------------------------------------------------------------------------------------------|
| OADAutoRestartAgent       | True or False                                                                                                    | False                                       | Dynamic              | Repository<br>Directory is<br><remote></remote>                                                  |
| OADMaxNumRetry            | A positive number                                                                                                    | 1000                                        | Dynamic              | Repository<br>Directory is<br><remote></remote>                                                  |
| OADRetryTimeInterval      | A positive number in<br>minutes                                                                                                    | 10                                          | Dynamic              | Repository<br>Directory is<br><remote></remote>                                                  |
| PollEndTime               | HH: MM                                                                                                    | HH: MM                                      | Component<br>restart |                                                                                                  |
| PollFrequency             | a positive integer in<br>milliseconds<br>no (to disable polling)<br>key (to poll only when<br>the letter p is entered in<br>the connector's<br>Command Prompt<br>window) | 10000                                       | Dynamic              |                                                                                                  |
| PollQuantity              | 1-500                                                                                                    | 1                                           | Component<br>restart | JMS transport<br>only:<br>DuplicateEvent<br>Elimination<br>must be True                          |
| PollStartTime             | $HH:MM(HH is 0-23, MM is$<br>$0 - 59$                                                                                                    | HH: MM                                      | Component<br>restart |                                                                                                  |
| RepositoryDirectory       | Location of metadata<br>repository                                                                                                    | <remote></remote>                           | Agent<br>restart     |                                                                                                  |
| RequestQueue              | Valid JMS queue name                                                                                                    | CONNECTORNAME/REQUESTQUEUE                  | Component<br>restart |                                                                                                  |
| ResponseQueue             | Valid JMS queue name                                                                                                    | CONNECTORNAME/RESPONSEQUEUE                 | Component<br>restart | Delivery<br>transport<br>is JMS                                                                  |
| RestartRetryCount         | $0 - 99$                                                                                                    | 3                                           | Dynamic              |                                                                                                  |
| RestartRetryInterval      | A sensible positive value<br>in minutes<br>1 - 2147483547:                                                                                                    | $\mathbf{1}$                                | Dynamic              |                                                                                                  |
| SourceQueue               | Valid WebSphere MQ<br>name                                                                                                    | CONNECTORNAME/SOURCEQUEUE                   | Agent<br>restart     | Only if<br>Delivery<br>Transport is<br>JMS and<br>Container<br>Managed<br>Events is<br>specified |
| SynchronousRequestQueue   |                                                                                                    | CONNECTORNAME /<br>SYNCHRONOUSREQUESTQUEUE  | Component<br>restart | Delivery<br>transport<br>is JMS                                                                  |
| SynchronousRequestTimeout | 0 - any number (millisecs)                                                                                                    | $\mathbf{0}$                                | Component<br>restart | Delivery<br>transport<br>is JMS                                                                  |
| SynchronousResponseQueue  |                                                                                                    | CONNECTORNAME /<br>SYNCHRONOUSRESPONSEQUEUE | Component<br>restart | Delivery<br>transport<br>is JMS                                                                  |

<span id="page-42-0"></span>*Table 6. Summary of standard configuration properties (continued)*

| Property name | Possible values | Default value | Update<br>method | <b>Notes</b> |
|---------------|-----------------|---------------|------------------|--------------|
| WireFormat    | CwBO            | CwBO          | Agent<br>restart |              |

# **Standard configuration properties**

This section lists and defines each of the standard connector configuration properties.

#### **AdminInQueue**

The queue that is used by InterChange Server Express to send administrative messages to the connector.

The default value is CONNECTORNAME/ADMININQUEUE.

#### **AdminOutQueue**

The queue that is used by the connector to send administrative messages to InterChange Server Express.

The default value is CONNECTORNAME/ADMINOUTQUEUE.

# **AgentConnections**

The AgentConnections property controls the number of ORB connections opened by orb.init[].

By default, the value of this property is set to 1. There is no need to change this default.

#### **AgentTraceLevel**

Level of trace messages for the application-specific component. The default is 0. The connector delivers all trace messages applicable at the tracing level set or lower.

#### **ApplicationName**

Name that uniquely identifies the connector's application. This name is used by the system administrator to monitor the WebSphere business integration system environment. This property must have a value before you can run the connector.

# **CharacterEncoding**

Specifies the character code set used to map from a character (such as a letter of the alphabet, a numeric representation, or a punctuation mark) to a numeric value.

- **Note:** Java-based connectors do not use this property. A C++ connector currently uses the value ASCII for this property. If you previously configured the value of this property to ascii7 or ascii8, you must reconfigure the connector to use either ASCII or one of the other supported values.
- **Important:** By default only a subset of supported character encodings display in the drop list. To add other supported values to the drop list, you must

manually modify the \Data\Std\stdConnProps.xml file in the product directory. For more information, see the appendix on Connector Configurator Express.

The default value is ascii.

# <span id="page-43-0"></span>**ConcurrentEventTriggeredFlows**

Determines how many business objects can be concurrently processed by the connector for event delivery. Set the value of this attribute to the number of business objects you want concurrently mapped and delivered. For example, set the value of this property to 5 to cause five business objects to be concurrently processed. The default value is 1.

Setting this property to a value greater than 1 allows a connector for a source application to map multiple event business objects at the same time and deliver them to multiple collaboration instances simultaneously. This speeds delivery of business objects to Interchange Server Express, particularly if the business objects use complex maps. Increasing the arrival rate of business objects to collaborations can improve overall performance in the system.

To implement concurrent processing for an entire flow (from a source application to a destination application), you must:

- Configure the collaboration to use multiple threads by setting its Maximum number of concurrent events property high enough to use multiple threads.
- v Ensure that the destination application's application-specific component can process requests concurrently. That is, it must be multi-threaded, or be able to use connector agent parallelism and be configured for multiple processes. Set the Parallel Process Degree configuration property to a value greater than 1.

The ConcurrentEventTriggeredFlows property has no effect on connector polling, which is single-threaded and performed serially.

# **ContainerManagedEvents**

This property allows a JMS-enabled connector with a JMS event store to provide guaranteed event delivery, in which an event is removed from the source queue and placed on the destination queue as a single JMS transaction.

The default value is JMS. It can also be set to no value.

When ContainerManagedEvents is set to JMS, you must configure the following properties to enable guaranteed event delivery:

- PollQuantity = 1 to 500
- SourceQueue = SOURCEQUEUE

You must also configure a data handler with the MimeType, DHClass, and DataHandlerConfigMOName (optional) properties. To set those values, use the **Data Handler** tab in Connector Configurator Express. The fields for the values under the Data Handler tab will be displayed only if you have set ContainerManagedEvents to JMS.

**Note:** When ContainerManagedEvents is set to JMS, the connector does *not* call its pollForEvents() method, thereby disabling that method's functionality.

This property only appears if the DeliveryTransport property is set to the value JMS.

# <span id="page-44-0"></span>**ControllerStoreAndForwardMode**

Sets the behavior of the connector controller after it detects that the destination application-specific component is unavailable.

If this property is set to true and the destination application-specific component is unavailable when an event reaches Interchange Server Express, the connector controller blocks the request to the application-specific component. When the application-specific component becomes operational, the controller forwards the request to it.

However, if the destination application's application-specific component becomes unavailable **after** the connector controller forwards a service call request to it, the connector controller fails the request.

If this property is set to false, the connector controller begins failing all service call requests as soon as it detects that the destination application-specific component is unavailable.

The default is true.

# **ControllerTraceLevel**

Level of trace messages for the connector controller. The default is 0.

#### **DeliveryQueue**

The queue that is used by the connector to send business objects to Interchange Server Express.

The default value is DELIVERYQUEUE.

### **DeliveryTransport**

Specifies the transport mechanism for the delivery of events. Possible values are MQ for WebSphere MQ, IDL for CORBA IIOP, or JMS for Java Messaging Service. The default is IDL.

The connector sends service call requests and administrative messages over CORBA IIOP if the value configured for the DeliveryTransport property is MQ or IDL.

#### **WebSphere MQ and IDL**

Use WebSphere MQ rather than IDL for event delivery transport, unless you must have only one product. WebSphere MQ offers the following advantages over IDL:

- Asynchronous communication: WebSphere MQ allows the application-specific component to poll and persistently store events even when the server is not available.
- Server side performance: WebSphere MQ provides faster performance on the server side. In optimized mode, WebSphere MQ stores only the pointer to an event in the repository database, while the actual event remains in the WebSphere MQ queue. This saves having to write potentially large events to the repository database.

<span id="page-45-0"></span>• Agent side performance:

WebSphere MQ provides faster performance on the application-specific component side. Using WebSphere MQ, the connector's polling thread picks up an event, places it in the connector's queue, then picks up the next event. This is faster than IDL, which requires the connector's polling thread to pick up an event, go over the network into the server process, store the event persistently in the repository database, then pick up the next event.

#### **JMS**

Enables communication between the connector and client connector framework using Java Messaging Service (JMS).

If you select JMS as the delivery transport, additional JMS properties such as jms.MessageBrokerName, jms.FactoryClassName, jms.Password, and jms.UserName, appear in Connector Configurator Express. The first two of these properties are required for this transport.

In this environment, you may experience difficulty starting both the connector controller (on the server side) and the connector (on the client side) due to memory use within the WebSphere MQ client.

# **DuplicateEventElimination**

When you set this property to true, a JMS-enabled connector can ensure that duplicate events are not delivered to the delivery queue. To use this feature, the connector must have a unique event identifier set as the business object's **ObjectEventId** attribute in the application-specific code. This is done during connector development.

This property can also be set to false.

**Note:** When DuplicateEventElimination is set to true, you must also configure the MonitorQueue property to enable guaranteed event delivery.

# **FaultQueue**

If the connector experiences an error while processing a message then the connector moves the message to the queue specified in this property, along with a status indicator and a description of the problem.

The default value is CONNECTORNAME/FAULTQUEUE.

# **JvmMaxHeapSize**

The maximum heap size for the agent (in megabytes). This property is applicable only if the RepositoryDirectory value is <REMOTE>.

The default value is 128m.

#### **JvmMaxNativeStackSize**

The maximum native stack size for the agent (in kilobytes). This property is applicable only if the RepositoryDirectory value is <REMOTE>.

The default value is 128k.

**Important:** There may be a memory limitation if you use the JMS transport mechanism for a connector running on InterChange Server Express.

# <span id="page-46-0"></span>**JvmMinHeapSize**

The minimum heap size for the agent (in megabytes). This property is applicable only if the RepositoryDirectory value is <REMOTE>.

The default value is 1m.

# **jms.FactoryClassName**

Specifies the class name to instantiate for a JMS provider. You *must* set this connector property when you choose JMS as your delivery transport mechanism (DeliveryTransport).

The default is CxCommon.Messaging.jms.IBMMQSeriesFactory.

#### **jms.MessageBrokerName**

Specifies the broker name to use for the JMS provider. You *must* set this connector property when you choose JMS as your delivery transport mechanism (DeliveryTransport).

The default is crossworlds.queue.manager.

### **jms.NumConcurrentRequests**

Specifies the maximum number of concurrent service call requests that can be sent to a connector at the same time. Once that maximum is reached, new service calls block and wait for another request to complete before proceeding.

The default value is 10.

#### **jms.Password**

Specifies the password for the JMS provider. A value for this property is optional.

There is no default.

#### **jms.UserName**

Specifies the user name for the JMS provider. A value for this property is optional.

There is no default.

# **ListenerConcurrency**

This property supports multi-threading in MQ Listener for InterChange Server Express. It enables batch writing of multiple events to the database, thus improving system performance. The default value is 1.

This property applies only to connectors using MQ transport. The DeliveryTransport property must be set to MQ.

#### **Locale**

Specifies the language code, country or territory, and, optionally, the associated character code set. The value of this property determines such cultural conventions as collation and sort order of data, date and time formats, and the symbols used in monetary specifications.

A locale name has the following format:

<span id="page-47-0"></span>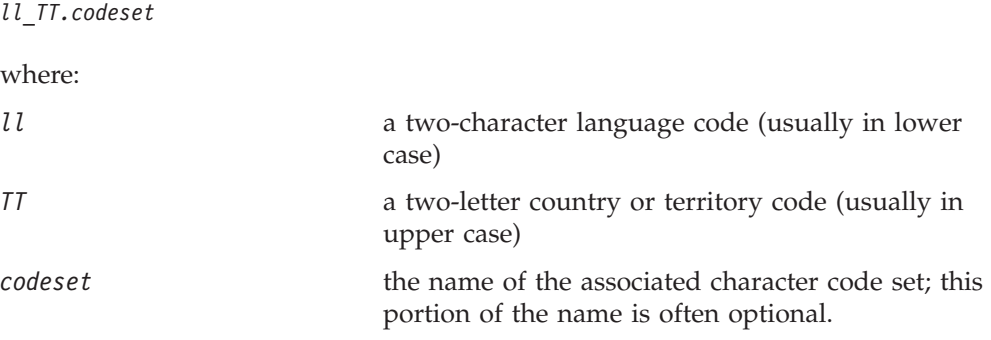

By default, only a subset of supported locales appears in the drop list. To add other supported values to the drop list, you must manually modify the \Data\Std\stdConnProps.xml file in the product directory. For more information, see the appendix on Connector Configurator Express.

The default value is en US. If the connector has not been globalized, the only valid value for this property is en\_US.

# **LogAtInterchangeEnd**

Specifies whether to log errors to InterChange Server Express's log destination. Logging to the server's log destination also turns on e-mail notification, which generates e-mail messages for the MESSAGE\_RECIPIENT specified in the InterchangeSystem.cfg file when errors or fatal errors occur.

For example, when a connector loses its connection to its application, if LogAtInterChangeEnd is set to true, an e-mail message is sent to the specified message recipient. The default is false.

# **MaxEventCapacity**

The maximum number of events in the controller buffer. This property is used by flow control and is applicable only if the value of the RepositoryDirectory property is <REMOTE>.

The value can be a positive integer between 1 and 2147483647. The default value is 2147483647.

#### **MessageFileName**

The name of the connector message file. The standard location for the message file is \connectors\messages. Specify the message filename in an absolute path if the message file is not located in the standard location.

If a connector message file does not exist, the connector uses InterchangeSystem.txt as the message file. This file is located in the product directory.

**Note:** To determine whether a specific connector has its own message file, see the individual adapter user guide.

# **MonitorQueue**

The logical queue that the connector uses to monitor duplicate events. It is used only if the DeliveryTransport property value is JMS and DuplicateEventElimination is set to TRUE.

The default value is CONNECTORNAME/MONITORQUEUE

#### <span id="page-48-0"></span>**OADAutoRestartAgent**

The Repository Directory must be set to <REMOTE>.

Specifies whether the Object Activation Daemon (OAD) automatically attempts to restart the application-specific component after an abnormal shutdown. This property is required for automatic restart.

The default value is false.

### **OADMaxNumRetry**

The Repository Directory must be set to <REMOTE>.

Specifies the maximum number of times that the OAD automatically attempts to restart the application-specific component after an abnormal shutdown.

The default value is 1000.

# **OADRetryTimeInterval**

The Repository Directory must be set to <REMOTE>.

Specifies the number of minutes for the interval during which the OAD automatically attempts to restart the application-specific component after an abnormal shutdown. If the application-specific component does not start within the specified interval, the OAD repeats the attempt as many times as specified in "OADMaxNumRetry."

The default is 10.

# **PollEndTime**

Time to stop polling the event queue. The format is HH:MM, where *HH* represents 0-23 hours, and *MM* represents 0-60 seconds.

You must provide a valid value for this property. The default value is  $HH:MM$ , but must be changed.

#### **PollFrequency**

The amount of time between polling actions. Set PollFrequency to one of the following values:

- The number of milliseconds between polling actions.
- The word key, which causes the connector to poll only when you type the letter p in the connector's Command Prompt window. Enter the word in lowercase.
- The word no, which causes the connector not to poll. Enter the word in lowercase.

The default is 10000.

**Important:** Some connectors have restrictions on the use of this property. To determine whether a specific connector does, see the installing and configuring chapter of its adapter guide.

# <span id="page-49-0"></span>**PollQuantity**

Designates the number of items from the application that the connector should poll for. If the adapter has a connector-specific property for setting the poll quantity, the value set in the connector-specific property will override the standard property value.

# **PollStartTime**

The time to start polling the event queue. The format is *HH:MM*, where *HH* represents 0-23 hours, and *MM* represents 0-60 seconds.

You must provide a valid value for this property. The default value is HH:MM, but must be changed.

#### **RequestQueue**

The queue that is used by InterChange Server Express to send business objects to the connector.

The default value is REQUESTQUEUE.

# **RepositoryDirectory**

The location of the repository from which the connector reads the XML schema documents that store the meta-data for business object definitions.

This value must be set to <REMOTE> because the connector obtains this information from the InterChange Server Express repository.

#### **ResponseQueue**

Designates the JMS response queue, which delivers a response message from the connector framework to the integration broker. InterChange Server Express sends the request and waits for a response message in the JMS response queue.

### **RestartCount**

Causes the connector to shut down and restart automatically after it has processed a set number of events. You set the number of events in RestartCount. The connector must be in polling mode (set PollFrequency to "p") for this property to take effect.

Once the set number of events has passed through request processing, the connector is shut down and restarted the next time it polls.

# **RestartRetryCount**

Specifies the number of times the connector attempts to restart itself. When used for a parallel connector, specifies the number of times the master connector application-specific component attempts to restart the slave connector application-specific component.

The default is 3.

# <span id="page-50-0"></span>**RestartRetryInterval**

Specifies the interval in minutes at which the connector attempts to restart itself. When used for a parallel connector, specifies the interval at which the master connector application-specific component attempts to restart the slave connector application-specific component.

The default is 1.

# **SourceQueue**

Designates the JMS source queue for the connector framework in support of guaranteed event delivery for JMS-enabled connectors that use a JMS event store. For further information, see ["ContainerManagedEvents"](#page-43-0) on page 36.

The default value is SOURCEQUEUE.

# **SynchronousRequestQueue**

Delivers request messages that require a synchronous response from the connector framework to the broker. This queue is necessary only if the connector uses synchronous execution. With synchronous execution, the connector framework sends a message to the SynchronousRequestQueue and waits for a response back from the broker on the SynchronousResponseQueue. The response message sent to the connector bears a correlation ID that matches the ID of the original message.

# **SynchronousResponseQueue**

Delivers response messages sent in reply to a synchronous request from the broker to the connector framework. This queue is necessary only if the connector uses synchronous execution.

# **SynchronousRequestTimeout**

Specifies the time in minutes that the connector waits for a response to a synchronous request. If the response is not received within the specified time, then the connector moves the original synchronous request message into the fault queue along with an error message.

The default value is 0.

# **WireFormat**

Message format on the transport. The setting is CwBO.

# <span id="page-52-0"></span>**Appendix B. Connector Configurator Express**

This appendix describes how to use Connector Configurator Express to set configuration property values for your adapter.

If you are configuring any of the following adapters, you may also want to refer to the *Quick Start Guide*:

- JTextRWLConnector
- iSoftConnector
- JTextISoftConnector
- ERP-source connector
- Emailconnector
- PortConnector

A more recent version of the *Quick Start Guide* may be available at the following link: http://www.ibm.com/websphere/wbiitemsync/express/infocenter

You use Connector Configurator Express to:

- v Create a connector-specific property template for configuring your connector
- Create a connector configuration file
- Set properties, specify business objects and associated maps, and establish tracing and logging values in a configuration file

The topics covered in this appendix are:

- v "Overview of Connector Configurator Express" on page 45
- "Starting Connector [Configurator](#page-53-0) Express" on page 46
- v "Creating a [connector-specific](#page-53-0) property template" on page 46
- v "Creating a new [configuration](#page-56-0) file" on page 49
- v "Setting the [configuration](#page-58-0) file properties" on page 51

# **Overview of Connector Configurator Express**

Connector Configurator Express allows you to configure the connector component of your adapter for use with InterChange Server Express.

You use Connector Configurator Express to:

- v Create a connector-specific property template for configuring your connector.
- Create a connector configuration file: You must create one configuration file for each connector you install.
- Set properties in a configuration file: You may need to modify the default values that are set for properties in the connector templates. You must also designate supported business object definitions and, optionally, maps for use with the Item Synchronization Collaboration as well as specify any messaging, logging and tracing, and data handler parameters.

You use Connector Configurator Express to create this configuration file and to modify its settings.

<span id="page-53-0"></span>Connector configuration properties include both standard configuration properties (the properties that all connectors have) and connector-specific properties (properties that are needed by the connector for a specific application or technology).

The range of standard properties may not be the same for all configurations. Some properties are available only if other properties are given a specific value. The Standard Properties window in Connector Configurator Express will show the properties available for your particular configuration.

# **Starting Connector Configurator Express**

You can start and run Connector Configurator Express in either of two modes:

- Independently, in stand-alone mode.
- From System Manager.

# **Running Configurator Express in stand-alone mode**

You can run Connector Configurator Express independently to work with connector configuration files. To do so:

- v From **Start>Programs**, click **IBM WebSphere Business Integration Express for Item Sync v4.3>Toolset Express > Development > Connector Configurator Express**.
- v Select **File > New > Configuration File**.

If you are creating a configuration file, you may prefer to run Connector Configurator Express independently to generate the file, and then connect to System Manager to save it in an InterChange Server Express project (see "Completing a [configuration](#page-58-0) file" on page 51.)

# **Running Configurator Express from System Manager**

You can run Connector Configurator Express from System Manager.

To run Connector Configurator Express:

- 1. Open the System Manager.
- 2. In the System Manager window, expand the **Integration Component Libraries** icon and highlight **Connectors**.
- 3. From the System Manager menu bar, click **Tools>Connector Configurator Express**. The Connector Configurator Express window opens and displays a **New Connector** dialog box.

### **Creating a connector-specific property template**

To create a configuration file for your connector, you first need a connector-specific property template as well as the system-supplied standard properties.

You can create a brand-new template for the connector-specific properties of your connector, or you can use an existing file as the template.

- v To create a new template, see "Creating a new [template"](#page-54-0) on page 47.
- v To use an existing file, simply modify an existing template and save it under the new name.

**Note:** Connector-specific templates are provided for the iSoft, JText, and e-Mail connectors only. If you are configuring one of these connectors, see the *Quick Start Guide*, or skip this section and go to "Creating a new [configuration](#page-56-0) file" on [page](#page-56-0) 49.

# <span id="page-54-0"></span>**Creating a new template**

This section describes how you create properties in the template, define general characteristics and values for those properties, and specify any dependencies between the properties. You then save the template and use it as the base for creating a new connector configuration file.

To create a template:

- 1. Click **File>New>Connector-Specific Property Template**.
- 2. The **Connector-Specific Property Template** dialog box appears, with the following fields:
	- v **New Template** and **Name**

Enter a unique name that identifies the connector, or type of connector, for which this template will be used. You will see this name again when you open the dialog box for creating a new configuration file from a template.

v **Old Template** and **Select the existing template to modify**

The names of all currently available templates are displayed in the Template Name display.

- v To see the connector-specific property definitions in any template, select that template's name in the **Template Name** display. A list of the property definitions contained in that template will appear in the **Template Preview** display. You can use an existing template whose property definitions are similar to those required by your connector as a starting point for your template.
- 3. Select a template from the **Template Name** display, enter that template name in the **Find Name** field (or highlight your selection in **Template Name**), and click **Next**.

If you do not see any template that displays the connector-specific properties used by your connector, you will need to create one. Connector Configurator Express Express provides a template named **None**, containing no property definitions, as a default choice.

#### **Specifying general characteristics**

When you click **Next** to select a template, the **Properties - Connector-Specific Property Template** dialog box appears. The dialog box has tabs for General characteristics of the defined properties and for Value restrictions. The General display has the following fields:

v **Edit properties**

Use the buttons provided (or right-click within the **Edit properties** display) to add a new property to the template, to edit or delete an existing property, or to add a child property to an existing property.

A child property is an attribute of another property, the parent property. The parent property can obtain simple values, or child properties, or both. These property relationships are hierarchical. When you create a configuration file from these properties, Connector Configurator Express will identify hierarchical property sets with a plus sign in a box at the left of any parent property.

v **Property type**

Choose one of these property types: Boolean, String, Integer, or Time.

• Flags

You can set **Standard Flags** (IsRequired, IsDeprecated, IsOverridden) or **Custom Flag**s (for Boolean operators) to apply to this property.

After you have made selections for the general characteristics of the property, click the **Value** tab.

#### **Specifying values**

The **Value** tab enables you to set the maximum length, the maximum multiple values, a default value, or a value range for the property. To do so:

- 1. Click the **Value** tab. The display panel for Value replaces the display panel for General.
- 2. Select the name of the property in the **Edit properties** display.
- 3. In the fields for **Max Length** and **Max Multiple Values**, make any changes. The changes will not be accepted unless you also open the **Property Value** dialog box for the property, described in the next step.
- 4. Right-click the box in the left-hand corner of the adapter display panel. A **Property Value** dialog box appears. Depending on the property type, the dialog box allows you to enter either a value, or both a value and range. Enter the appropriate value or range, and click **OK**.
- 5. The **Value** panel refreshes to display any changes you made in **Max Length** and **Max Multiple Values**. It displays a table with three columns:

The **Value** column shows the value that you entered in the **Property Value** dialog box, and any previous values that you created.

The **Default Value** column allows you to designate any of the values as the default.

The **Value Range** shows the range that you entered in the **Property Value** dialog box.

After a value has been created and appears in the grid, it can be edited from within the table display. To make a change in an existing value in the table, select an entire row by clicking on the row number. Then right-click in the **Value** field and click **Edit Value**.

#### **Setting dependencies**

When you have made your changes to the **General** and **Value** tabs, click **Next**. The **Dependencies** dialog box appears.

A dependent property is a property that is included in the template and used in the configuration file *only if* the value of another property meets a specific condition. For example, PollQuantity appears in the template only if JMS is the transport mechanism and DuplicateEventElimination is set to True. To designate a property as dependent and to set the condition upon which it depends, do this:

- 1. In the **Available Properties** display, select the property that will be made dependent.
- 2. In the **Select Property** field, use the drop-down menu to select the property that will hold the conditional value.
- 3. In the **Condition Operator** field, select one of the following:

 $==$  (equal to)

- != (not equal to)
- > (greater than)

<span id="page-56-0"></span>< (less than)

>= (greater than or equal to)

<=(less than or equal to)

- 4. In the **Conditional Value** field, enter the value that is required in order for the dependent property to be included in the template.
- 5. With the dependent property highlighted in the **Available Properties** display, click an arrow to move it to the **Dependent Property** display.
- 6. Click **Finish**. Connector Configurator Express stores the information you have entered as an XML document, under \data\app in the\bin directory where you have installed Connector Configurator Express.

# **Creating a new configuration file**

You create a connector configuration file from a connector-specific template or by modifying an existing configuration file.

# **Creating a configuration file from a connector-specific template**

Once a connector-specific template has been created, you can use it to create a connector configuration file:

- 1. In the System Manager window, right-click on the **Connectors** folder and select **Create New Connector**. Connector Configurator Express opens and displays the **New Connector** dialog box, with the following fields:
	- v **Name**

Enter the name of the connector followed by the word connector. Names are case-sensitive. The name you enter must be unique and consistent with the file name for a connector that is installed on the system. For example, enter iSoftconnector if the connector file name is iSoft.

**Important:** Connector Configurator Express does not check the spelling of the name that you enter. You must ensure that the name is correct.

#### v **Select Connector-Specific Property Template**

Type the name of the template that has been designed for your connector. The available templates are shown in the **Template Name** display. When you select a name in the Template Name display, the **Property Template Preview** display shows the connector-specific properties that have been defined in that template.

Select the template you want to use and click **OK**.

- 2. A configuration screen appears for the connector that you are configuring. The title bar shows the integration broker and connector names. You can fill in all the field values to complete the definition now, or you can save the file and complete the fields later.
- 3. To save the file, click **File>Save>Save to the project**. To save to a project, System Manager must be running.

If you save as a file, the **Save File Connector** dialog box appears. Choose \*.cfg as the file type, verify in the File Name field that the name is spelled correctly and has the correct case, navigate to the directory where you want to locate the file, and click **Save**. The status display in the message panel of Connector Configurator Express indicates that the configuration file was successfully created.

- **Important:** The directory path and name that you establish here must match the connector configuration file path and name that you supply in the startup file for the connector.
- 4. To complete the connector definition, enter values in the fields for each of the tabs of the Connector Configurator Express window, as described later in this appendix.

# <span id="page-57-0"></span>**Using an existing file**

To use an existing file to configure a connector, you must open the file in Connector Configurator Express, revise the configuration, and then save the file as a configuration file (\*.cfg file).

You may have an existing file available in one or more of the following formats:

- A connector definition file.
	- This is a text file that lists properties and applicable default values for a specific connector. Some connectors include such a file in a \repository directory in their delivery package (the file typically has the extension .txt; for example, CN\_XML.txt for the XML connector).
- An InterChange Server Express repository file. Definitions already created for the connector may be available to you in a repository file. Such a file typically has the extension .in or.out.
- v A previous configuration file for the connector. Such a file typically has the extension \*.cfg.

Although any of these file sources may contain most or all of the connector-specific properties for your connector, the connector configuration file will not be complete until you have opened the file and set properties, as described later in this appendix.

Follow these steps to open a \*.txt, \*.cfg, or \*.in file from a directory:

- 1. In Connector Configurator Express, click **File > Open > From File**.
- 2. In the **Open File Connector** dialog box, select one of the following file types to see the available files:
	- Configuration  $(*.cfg)$
	- InterChange Server Express Repository (\*.in, \*.out)

Choose this option if a repository file was used to configure the connector. A repository file may include multiple connector definitions, all of which will appear when you open the file.

3. In the directory display, navigate to the correct connector definition file, select it, and click **Open**.

#### **Opening an existing file from System Manager**

Follow these steps to open a connector configuration from a System Manager project:

- 1. Start System Manager.
- 2. Start Connector Configurator Express.
- 3. Click **File > Open > From Project**.

To edit an existing configuration file:

- 1. In the System Manager window, select any of the configuration files listed in the **Connector** folder and right-click on it. Connector Configurator Express opens and displays the configuration file with the file name at the top.
- 2. Click the **Properties** tab to see which properties are included in this configuration file.

# <span id="page-58-0"></span>**Completing a configuration file**

When you open a configuration file or a connector from a project, the Connector Configurator Express window displays the configuration screen, with the current attributes and values.

Connector Configurator Express requires values for properties described in the following sections:

- "Setting standard connector properties"
- "Setting [connector-specific](#page-59-0) configuration properties" on page 52
- "Specifying supported business object [definitions"](#page-59-0) on page 52
- ["Associated](#page-61-0) maps" on page 54
- "Setting [trace/log](#page-62-0) file values" on page 55
- ["Configuring](#page-62-0) messaging" on page 55
- **Note:** For connectors that use JMS messaging, an additional category may display, for special configuration of data handlers that convert the data to business objects. For further information, see "Data [handlers"](#page-62-0) on page 55.

# **Setting the configuration file properties**

The fields for **Standard Properties** and **Connector-Specific Properties** are color-coded to show which are configurable:

- A field with a grey background indicates a standard property. You can change the value but cannot change the name or remove the property.
- v A field with a white background indicates an application-specific property. These properties vary according to the specific needs of the application or connector. You can change the value and delete these properties.
- Value fields are configurable.
- v The **Update Method** field is informational and not configurable. This field specifies the action required to activate a property whose value has changed.

# **Setting standard connector properties**

To change the value of a standard property:

- 1. Click in the field whose value you want to set.
- 2. Either enter a value, or select one from the drop-down menu if it appears.
	- v To set values for standard property values for your connector, see the Standard Properties appendix of this guide.
- 3. After entering all the values for the standard properties, you can do one of the following:
	- To discard the changes, preserve the original values, and exit Connector Configurator Express, click **File > Exit** (or close the window), and click **No** when prompted to save changes.
	- v To enter values for other categories in Connector Configurator Express, select the tab for the category. The values you enter for **Standard Properties** (or

any other category) are retained when you move to the next category. When you close the window, you are prompted to either save or discard the values that you entered in all the categories as a whole.

v To save the revised values, click **File > Exit** (or close the window) and click **Yes** when prompted to save changes. Alternatively, click **Save > To File** from either the File menu or the toolbar.

# <span id="page-59-0"></span>**Setting connector-specific configuration properties**

For connector-specific configuration properties, you can add or change property names, configure values, delete a property, and encrypt a property. The default property length is 255 characters.

- 1. Right-click in the top left portion of the grid. A pop-up menu bar will appear. Click **Add** to add a property or **Add Child** to add a child property to a property.
- 2. Enter a value for the property or child property.
	- v To set values for connector-specific property values for your connector, **see the connector-specific properties section of this guide**.
- 3. To encrypt a property, select the **Encrypt** box.
- 4. Choose to save or discard changes, as described for "Setting standard [connector](#page-58-0) [properties"](#page-58-0) on page 51.

The Update Method displayed for each property indicates whether a component or agent restart is necessary to activate changed values. For further information, see *User Guide for WebSphere Business Integration Express for Item Synchronization*

**Important:** Changing a preset application-specific connector property name may cause a connector to fail. Certain property names may be needed by the connector to connect to an application or to run properly.

#### **Encryption for connector properties**

Connector-specific properties can be encrypted by selecting the **Encrypt** check box in the **Edit Property** window. To decrypt a value, click to clear the **Encrypt** check box, enter the correct value in the **Verification** dialog box, and click **OK**. If the entered value is correct, the value is decrypted and displays.

The adapter user guide for each connector contains a list and description of each property and its default value.

If a property has multiple values, the **Encrypt** check box will appear for the first value of the property. When you select **Encrypt**, all values of the property will be encrypted. To decrypt multiple values of a property, click to clear the **Encrypt** check box for the first value of the property, and then enter the new value in the **Verification** dialog box. If the input value is a match, all multiple values will decrypt.

#### **Update method**

Connector properties are almost all static and the **Update Method** is Component restart. For changes to take effect, you must restart the connector after saving the revised connector configuration file. For further information, see *User Guide for WebSphere Business Integration Express for Item Synchronization*.

# **Specifying supported business object definitions**

Use the **Supported Business Objects** tab in Connector Configurator Express to specify the business objects that the connector will use. You must specify both

generic business object definitions and application-specific business object definitions, and you must specify associations for the maps between the business objects.

For you to specify a supported business object, the business objects and their maps must exist in the system. Business object definitions, including those for data handler meta-objects, and map definitions should be saved into ICL projects. For further information on ICL projects, see *User Guide for WebSphere Business Integration Express for Item Synchronization*

**Note:** Some connectors require that certain business objects be specified as supported in order to perform event notification or additional configuration (using meta-objects) with their applications. For more information, see the chapter on business objects in this guide as well as the *Business Object Development Guide*.

To specify that a business object definition is supported by the connector, or to change the support settings for an existing business object definition, click the **Supported Business Objects** tab and use the following fields.

#### **Business object name**

To designate that a business object definition is supported by the connector, with System Manager running:

- 1. Click an empty field in the **Business Object Name** list. A drop-down list displays, showing all the business object definitions that exist in the System Manager project.
- 2. Click on a business object to add it.
- 3. Set the **Agent Support** (described below) for the business object.
- 4. In the File menu of the Connector Configurator Express window, click **Save to Project**. The revised connector definition, including designated support for the added business object definition, is saved to the project in System Manager.

To delete a business object from the supported list:

- 1. To select a business object field, click the number to the left of the business object.
- 2. From the **Edit** menu of the Connector Configurator Express window, click **Delete Row**. The business object is removed from the list display.
- 3. From the **File** menu, click **Save to Project**.

Deleting a business object from the supported list changes the connector definition and makes the deleted business object unavailable for use in this implementation of this connector. It does not affect the connector code, nor does it remove the business object definition itself from System Manager.

**Agent support:** If a business object has Agent Support, the system will attempt to use that business object for delivering data to an application via the connector. Typically, application-specific business objects for a connector are supported by that connector's agent, but generic business objects are not.

To indicate that the business object is supported by the connector agent, check the **Agent Support** box. The Connector Configurator Express window does not validate your Agent Support selections.

#### <span id="page-61-0"></span>**Maximum transaction level**

The maximum transaction level for a connector is the highest transaction level that the connector supports.

For most connectors, Best Effort is the only possible choice, because most application APIs do not support the Stringent level.

You must restart the server for changes in transaction level to take effect.

# **Associated maps**

Each connector supports a list of business object definitions and their associated maps that are currently active in WebSphere InterChange Server. This list appears when you select the **Associated Maps** tab.

The list of business objects contains the application-specific business object which the connector supports and the corresponding generic object that the controller sends to the subscribing collaboration. The association of a map determines which map will be used to transform the application-specific business object to the generic business object or the generic business object to the application-specific business object.

If you are using maps that are defined for specific source and destination business objects, the maps will already be associated with their business objects when you open the display, and you will not need to change them.

If more than one map is available for use by a supported business object, you will need to explicitly bind the business object with the map that it should use.

The **Associated Maps** tab displays the following fields:

v **Business Object Name**

These are the application-specific and generic business objects supported by this connector, as designated in the **Supported Business Objects** tab. If you designate additional business objects under the Supported Business Objects tab, they will be reflected in this list after you save the changes by choosing **Save to Project** from the **File** menu of the Connector Configurator Express window.

v **Associated Maps**

The display shows all the maps that have been installed to the system for use with the supported business objects of the connector. The source business object for each map is shown to the left of the map name, in the **Business Object Name** display. To display the maps, you must first designate the supported business objects, and then save the connector configuration to project. To see the maps, you must first designate the supported business objects and save the connector configuration to project.

• **Explicit** 

In some cases, you may need to explicitly bind an associated map.

Explicit binding is required only when more than one map exists for a particular supported business object. When InterChange Server Express boots, it tries to automatically bind a map to each supported business object for each connector. If more than one map takes as its input the same business object, the server attempts to locate and bind one map that is the superset of the others.

If there is no map that is the superset of the others, the server will not be able to bind the business object to a single map, and you will need to set the binding explicitly.

To explicitly bind a map:

- 1. In the **Explicit** column, place a check in the check box for the map you want to bind.
- 2. Select the map that you intend to associate with the business object.

# <span id="page-62-0"></span>**Configuring messaging**

The messaging properties are available only if you have set MQ as the value of the DeliveryTransport. These properties affect how your connector will use queues.

# **Setting trace/log file values**

When you open a connector configuration file, Connector Configurator Express uses the logging and tracing values of that file as default values. You can change those values in Connector Configurator Express.

To change the logging and tracing values:

- 1. Click the **Trace/Log Files** tab.
- 2. For either logging or tracing, you can choose to write messages to one or both of the following:
	- To console (STDOUT):
	- Writes logging or tracing messages to the STDOUT display.
	- To File:

Writes logging or tracing messages to a file that you specify. To specify the file, click the directory button (ellipsis), navigate to the preferred location, provide a file name, and click **Save**. Logging or tracing message are written to the file and location that you specify.

**Note:** Both logging and tracing files are simple text files. You can use the file extension that you prefer when you set their file names. For tracing files, however, it is advisable to use the extension .trace rather than .trc, to avoid confusion with other files that might reside on the system. For logging files, . log and . txt are typical file extensions.

### **Data handlers**

The data handlers section is available for configuration only if you have designated a value of JMS for DeliveryTransport and a value of JMS for ContainerManagedEvents. Adapters that make use of the guaranteed event delivery enable this tab.

See the descriptions under ContainerManagedEvents in the Standard Properties appendix for values to use for these properties.

# **Saving your configuration file**

After you have created the configuration file and set its properties, you need to deploy it to the correct location for your connector. Save the configuration in an ICL project, and use System Manager to load the file into InterChange Server Express.

For details about using projects in System Manager, and for further information about deployment, see the *User Guide for IBM WebSphere Business Integration Express for Item Synchronization.*

# <span id="page-63-0"></span>**Completing the configuration**

After you have created a configuration file for a connector and modified it, make sure that the connector can locate the configuration file when the connector starts up.

To do so, open the startup file used for the connector, and verify that the location and file name used for the connector configuration file match exactly the name you have given the file and the directory or path where you have placed it. for more information on the startup file, see the appropriate section of your adapter user guide as well as the *User Guide for IBM WebSphere Business Integration Express for Item Synchronization*.

# <span id="page-64-0"></span>**Appendix C. Overview of XML adapter sample scenario**

Consider the situation in which a company wants to use the Adapter for XML to read XML documents from and POST XML documents to Web Servers. Below is a sample scenario designed to be simple and show the basic points of the XML Adapter's functionality.

# **Installation of the XML sample scenario with InterChange Server Express connectivity**

**Note:** In this sample, the poll will return three business objects:

- XML Order Customer
- v XML\_Order\_Manifest
- XML\_Order\_Receipt

Only two of these buiness objects have collaborations offering subscriptions (Customer and Manifest), so the third business object (Receipt) will be archived by the XML Adapter to a specified location.

The following are the steps for installing and verifying the sample scenario.

- v Pre-installation notes and assumptions.
- Installation of the sample scenario.
- v Running the service call request scenario.
- Running the poll senario.
- Summary.

# **Pre-installation notes and assumptions**

- 1. You have installed and are experienced with IBM WebSphere Business Integration Express for Item Synchronization or Express Plus for Item Synchronization adapters.
- 2. You have installed and are experienced with InterChange ServerExpress.
- 3. You have installed the Adapter for XML.
- 4. You have a Webserver set up to handle java serlvets.
- 5. Whenever %*ProductDir*% is mentioned in this document, it refers to the folder containing your current installation.
- 6. All environment variables and file separators are specified in the Windows 2000 format.

#### **Installation of the sample scenario**

1. **Load business objects into repository:**

Start IBM WebSphere Interchange Server Express, and using your WebSphere Business Integration System Manager, select the ″Open From File″ menu item from the ″File″ menu of the Business Object Designer. Load the repository file labeled ″Sample\_XML\_Order\_Objects.in″ located in the

%*ProductDir*%\connectors\XML\Samples\WebSphereICS folder. Confirm that the Business Objects have been loaded. There should be 12 total.

2. **Load connectors into repository:**

Using your WebSphere Business Integration System Manager, select the ″Open From File″ menu item from the ″File″ menu of the Connector Configurator Express. Load the repository file labeled ″Sample\_XML\_Order\_Connectors.in″ located in the %*ProductDir*%\connectors\XML\Samples\WebSphereICS folder. Confirm that the XMLConnector and PortConnector definitions have been loaded.

#### 3. **Configure XML connector:**

Using your WebSphere Business Integration System Manager, double-click on the XML CONNECTOR definition so that the Connector Configurator Express is launched. The following Application Config Property values need to be modified for your specific file structure. These paths and/or files need to be created if they don't already exist:

• ArchiveDirectory.

#### 4. **Load collaboration templates and objects into repository:**

Using your WebSphere Business Integration System Manager, select the ″Open From File″ menu item from the ″File″ menu. Load the repository file labeled ″Sample\_XML\_Order\_Collaborations.in″ located in the %*ProductDir*%\connectors\XML\samples\WebSphereICS folder. Confirm that three template definitions and three collaboration objects have been loaded.

#### 5. **Compile the colloration templates:**

Using the System Manager, right click on the folder labeled *Collaboration Templates* and select **Compile all** from the drop down list.

#### 6. **Modify the servelets for use in your enviornment:**

The following changes must be made to the servlets:

• For PollXMLOrder.java:

On line 41 of the source file, the value of the outFileName String must be changed to be the name of the file on the local system to which the servlet should log the incoming XML message. On line 56 of the source file, the value passed to the FileInputStream constructor should be the exact file name on the local system for the delivered SamplePollingInput.xml file.

• For MirrorXMLOrder.java:

No Changes Necessary.

#### 7. **Configure the XML Poll business object:**

From the WebSphere Business Integration System Manager, open the business object labeled ″XML\_POLL\_Order″. The first attribute of this business object should be named ″URL″. Change the URL attribute's default value to the location to which the XML Adapter will listen for XML responses (ie. PollXMLOrder.java). Save the business object to the server.

#### 8. **Configure the Web server:**

Compile the delivered servlets. The generated class files should be moved to the correct directory for the web server to pick them up and run them. Also, any additional steps to register the servlets should be done (the exact requirements will depend entirely on the web server being used).

#### 9. **WebSphere InterChange Server restart:**

Reboot Interchange Server Express to ensure that all changes take effect. Use the System View from the WebSphere Business Integration System Manager to ensure that all of the collaboration objects and connector controllers are in a green state.

# <span id="page-66-0"></span>**Running the service call request scenario**

- 1. **Start:**
	- WebSphere Interchange Server Express if not already running.
	- XML Adapter.
	- Web server.
	- One instance of the Visual Test Connector.

#### 2. **Simulate the Port connector:**

Using the Test Connector, define a profile for the ″PortConnector″. Select FILE -> CONNECT AGENT from the Test Connector's menu to begin simulating the agent.

#### 3. **Load test data:**

Using the Test Connector simulating the ″PortConnector″, Select EDIT -> LOAD BO from the menu. Load the following file:

%*ProductDir*%\connectors\XML\samples\WebSphereICS\ sampleOrderData.bo

4. **Set the URL:**

Open the test data that was loaded into the Test Connector. Modify the value of the URL attribute to the location to which the XML Adapter should POST it's xml request.

5. **Send test data:**

Using the Test Connector simulating the ″PortConnector″, click on the loaded Test BO. Select REQUEST -> SEND from the menu.

#### 6. **Check for successful processing:**

To ensure successful processing, check that the XML Adapter received an event, converted the BO to an XML document, POSTed it to the WebServer, received a response, parsed the response, and sent it back to the collaboration.

# **Running the Poll scenario**

- 1. **Start**
	- WebSphere Interchange Server Express if not already running.
	- XML Adapter.
	- Web server.
	- Start one instance of the Visual Test Connector.
- 2. **Simulate the Port connector:**

Using the Test Connector, define a profile for the ″PortConnector″. Select FILE -> CONNECT AGENT from the Test Connector's menu to begin simulating the agent.

3. **Poll sample data:**

The PollFrequency has already been set to a keyboard shortcut. From the command window in which the XML Adapter was started, type the letter 'p' followed by the Enter key.

#### 4. **Accept the request using the Port connector:**

The XMLConnector will receive an XML document, convert it to a business object and pass it to WebSphere InterChange Server Express. InterChange Server Express passes the event to two different collaborations that have subscriptions for this event. The collaborations will pass the events to the PortConnector. Accept the requests using the Test Connector, and reply with a successful response to both of the events.

#### 5. **Check for successful processing:**

To ensure successful processing, check that the data in the accepted request in the Test Connector and the Archive Directory correspond to the events from the SamplePollingInput.xml file provided in the sample.

#### **Summary:**

If you've performed all the above steps successfully, you should have a working sample scenario that uses the XML Adapter and XML DataHandler to exchange XML documents between Interchange Server Express and a Webserver.

# <span id="page-68-0"></span>**Notices**

IBM may not offer the products, services, or features discussed in this document in all countries. Consult your local IBM representative for information on the products and services currently available in your area. Any reference to an IBM product, program, or service is not intended to state or imply that only that IBM product, program, or service may be used. Any functionally equivalent product, program, or service that does not infringe any IBM intellectual property right may be used instead. However, it is the user's responsibility to evaluate and verify the operation of any non-IBM product, program, or service.

IBM may have patents or pending patent applications covering subject matter described in this document. The furnishing of this document does not give you any license to these patents. You can send license inquiries, in writing, to:

IBM Director of Licensing IBM Corporation North Castle Drive Armonk, NY 10504-1785 U.S.A.

The following paragraph does not apply to the United Kingdom or any other country where such provisions are inconsistent with local law:

INTERNATIONAL BUSINESS MACHINES CORPORATION PROVIDES THIS PUBLICATION "AS IS" WITHOUT WARRANTY OF ANY KIND, EITHER EXPRESS OR IMPLIED, INCLUDING, BUT NOT LIMITED TO, THE IMPLIED WARRANTIES OF NON-INFRINGEMENT, MERCHANTABILITY OR FITNESS FOR A PARTICULAR PURPOSE. Some states do not allow disclaimer of express or implied warranties in certain transactions, therefore, this statement may not apply to you.

This information could include technical inaccuracies or typographical errors. Changes are periodically made to the information herein; these changes will be incorporated in new editions of the publication. IBM may make improvements and/or changes in the product(s) and/or program(s) described in this publication at any time without notice.

Any references in this information to non-IBM Web sites are provided for convenience only and do not in any manner serve as an endorsement of those Web sites. The materials at those Web sites are not part of the materials for this IBM product and use of those Web sites is at your own risk.

IBM may use or distribute any of the information you supply in any way it believes appropriate without incurring any obligation to you.

Licensees of this program who wish to have information about it for the purpose of enabling: (i) the exchange of information between independently created programs and other programs (including this one) and (ii) the mutual use of the information which has been exchanged, should contact:

IBM Burlingame Laboratory Director IBM Burlingame Laboratory 577 Airport Blvd., Suite 800

<span id="page-69-0"></span>Burlingame, CA 94010 U.S.A

Such information may be available, subject to appropriate terms and conditions, including in some cases, payment of a fee.

The licensed program described in this document and all licensed material available for it are provided by IBM under terms of the IBM Customer Agreement, IBM International Program License Agreement, or any equivalent agreement between us.

Any performance data contained herein was determined in a controlled environment. Therefore, the results obtained in other operating environments may vary significantly. Some measurements may have been made on development-level systems and there is no guarantee that these measurements will be the same on generally available systems. Furthermore, some measurement may have been estimated through extrapolation. Actual results may vary. Users of this document should verify the applicable data for their specific environment.

Information concerning non-IBM products was obtained from the suppliers of those products, their published announcements or other publicly available sources. IBM has not necessarily tested those products and cannot confirm the accuracy of performance, compatibility or any other claims related to non-IBM products. Questions on the capabilities of non-IBM products should be addressed to the suppliers of those products.

This information may contain examples of data and reports used in daily business operations. To illustrate them as completely as possible, the examples may include the names of individuals, companies, brands, and products. All of these names are fictitious and any similarity to the names and addresses used by an actual business enterprise is entirely coincidental.

All statements regarding IBM's future direction or intent are subject to change or withdrawal without notice, and represent goals and objectives only.

# **Programming interface information**

Programming interface information, if provided, is intended to help you create application software using this program.

General-use programming interfaces allow you to write application software that obtain the services of this program's tools.

However, this information may also contain diagnosis, modification, and tuning information. Diagnosis, modification and tuning information is provided to help you debug your application software.

**Warning:** Do not use this diagnosis, modification, and tuning information as a programming interface because it is subject to change.

# **Trademarks and service marks**

The following terms are trademarks or registered trademarks of International Business Machines Corporation in the United States or other countries, or both: IBM the IBM logo AIX CrossWorlds DB2 DB2 Universal Database Domino Lotus Lotus Notes MQIntegrator **MQSeries** Tivoli WebSphere

Microsoft, Windows, Windows NT, and the Windows logo are trademarks of Microsoft Corporation in the United States, other countries, or both.

MMX, Pentium, and ProShare are trademarks or registered trademarks of Intel Corporation in the United States, other countries, or both.

Java and all Java-based trademarks are trademarks of Sun Microsystems, Inc. in the United States, other countries, or both.

Other company, product or service names may be trademarks or service marks of others.

Adapter for XML includes software developed by the Eclipse Project. (http://www.eclipse.org/)

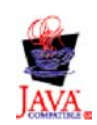

WebSphere Business Integration Express for Item Synchronization V4.3.1, WebSphere Business Integration Express Plus for Item Synchronization V4.3.1